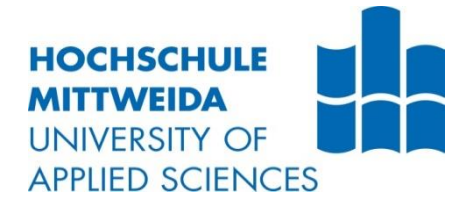

# Belegarbeit Project Acoustics II

# **Modellmesstechnik am Modell der Philharmonie Dresden**

Autor:

**E. Merlo**

Studiengang:

**Media and Acoustical Engineering**

Seminargruppe:

**MG16wC - B**

Betreuer: **Prof. Dr.-Ing. Jörn Hübelt**

Einreichung:

**Mittweida, 30.03.2019**

# <span id="page-1-0"></span>Inhaltsverzeichnis

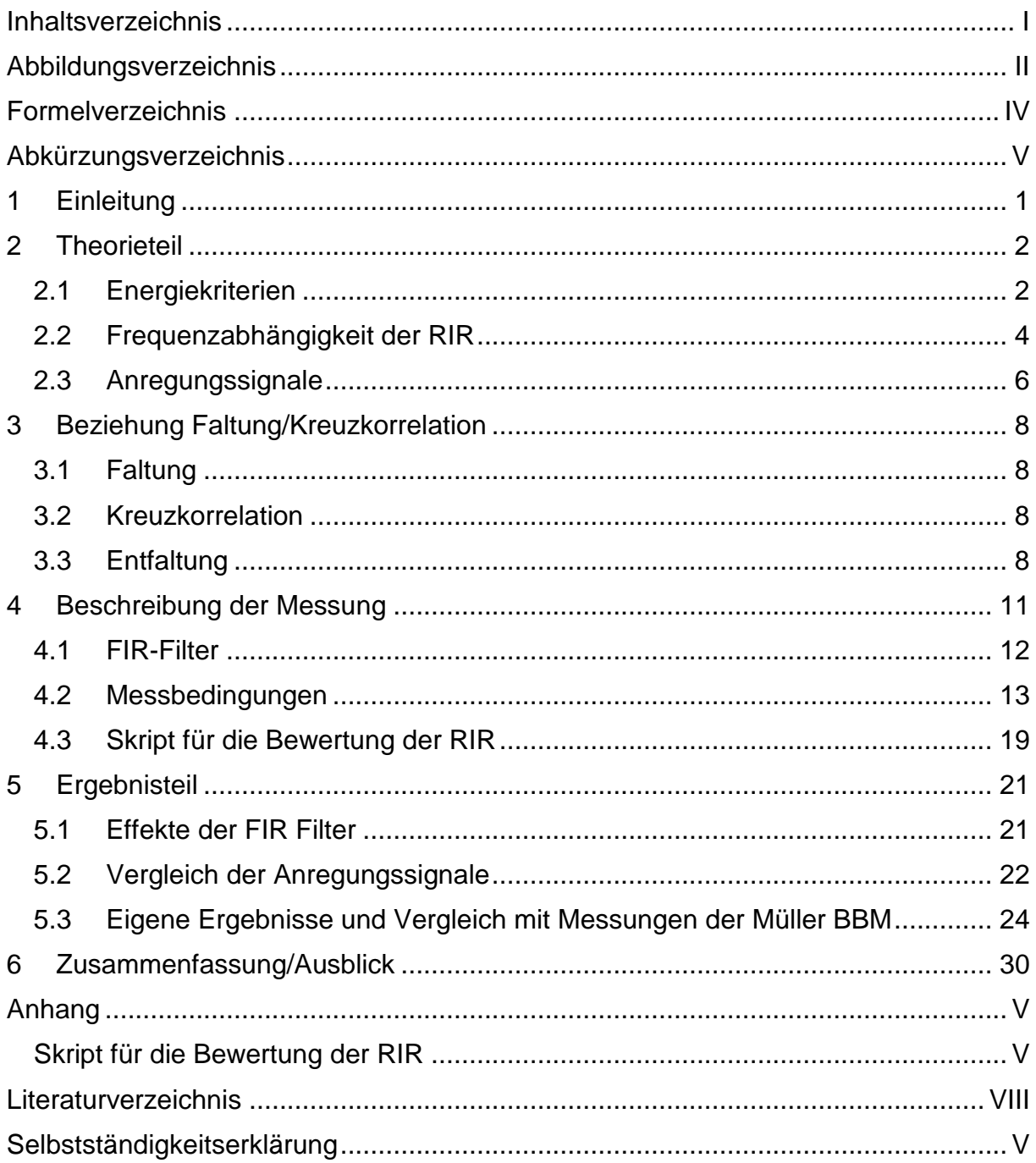

# <span id="page-2-0"></span>Abbildungsverzeichnis

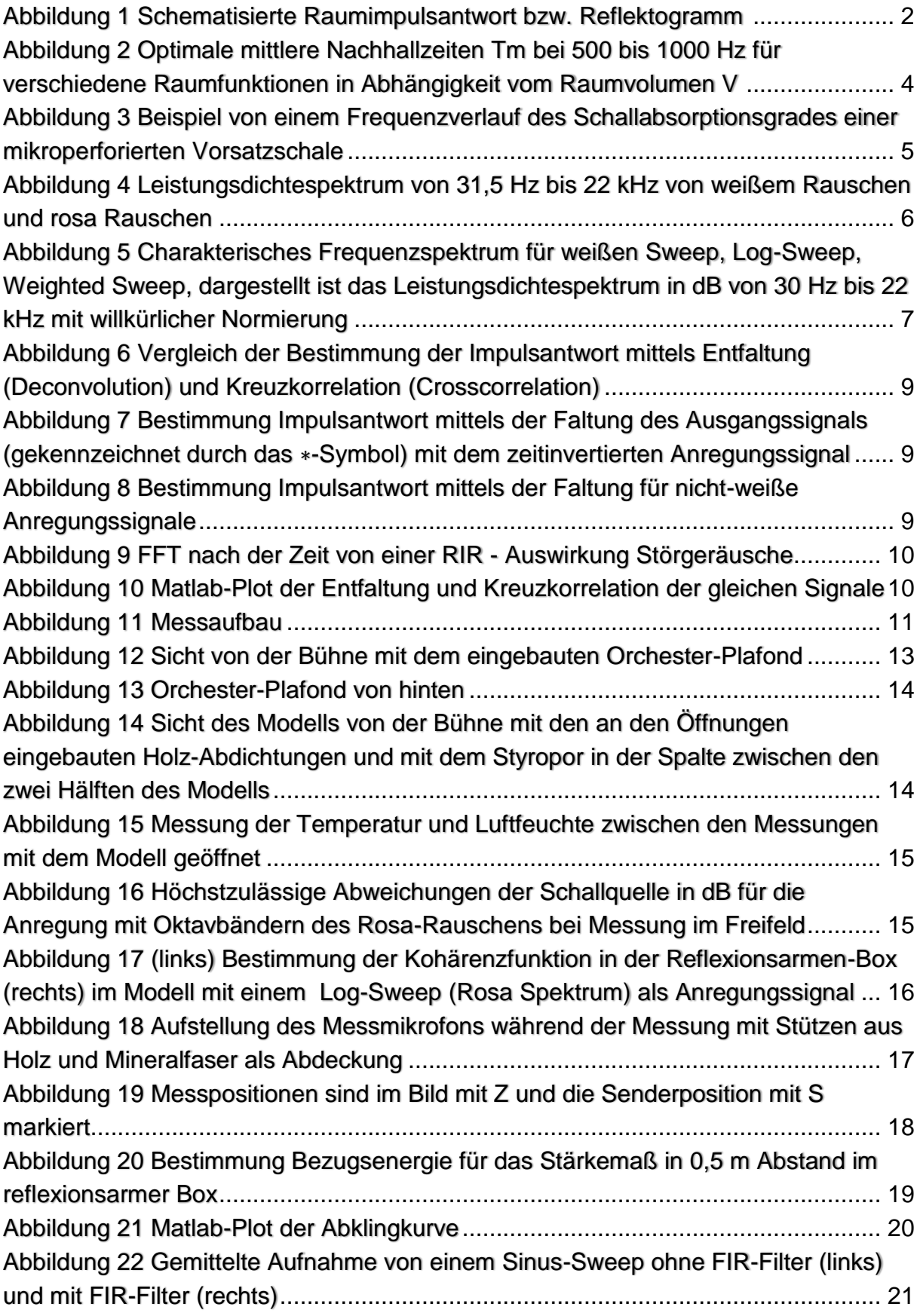

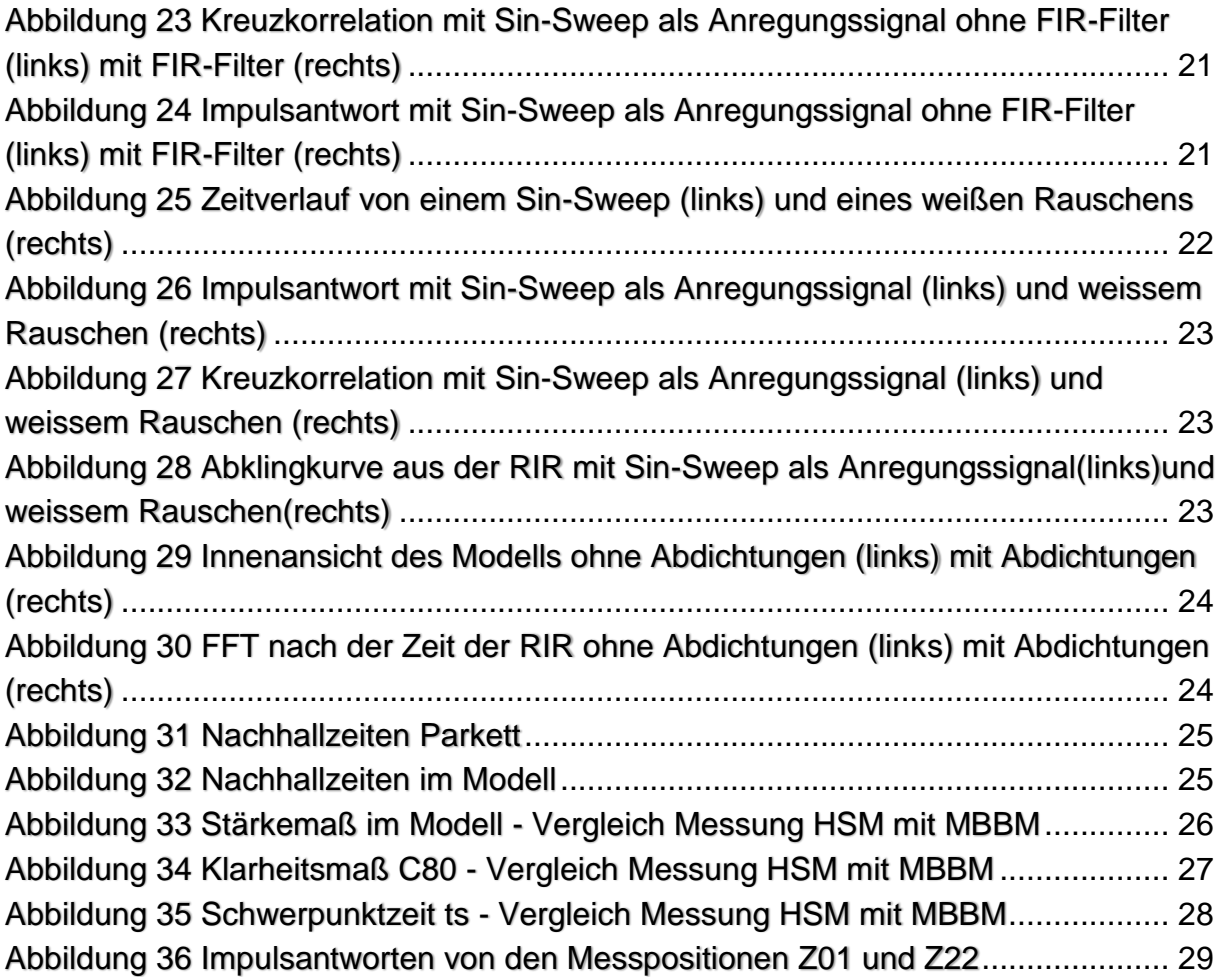

# <span id="page-4-0"></span>Formelverzeichnis

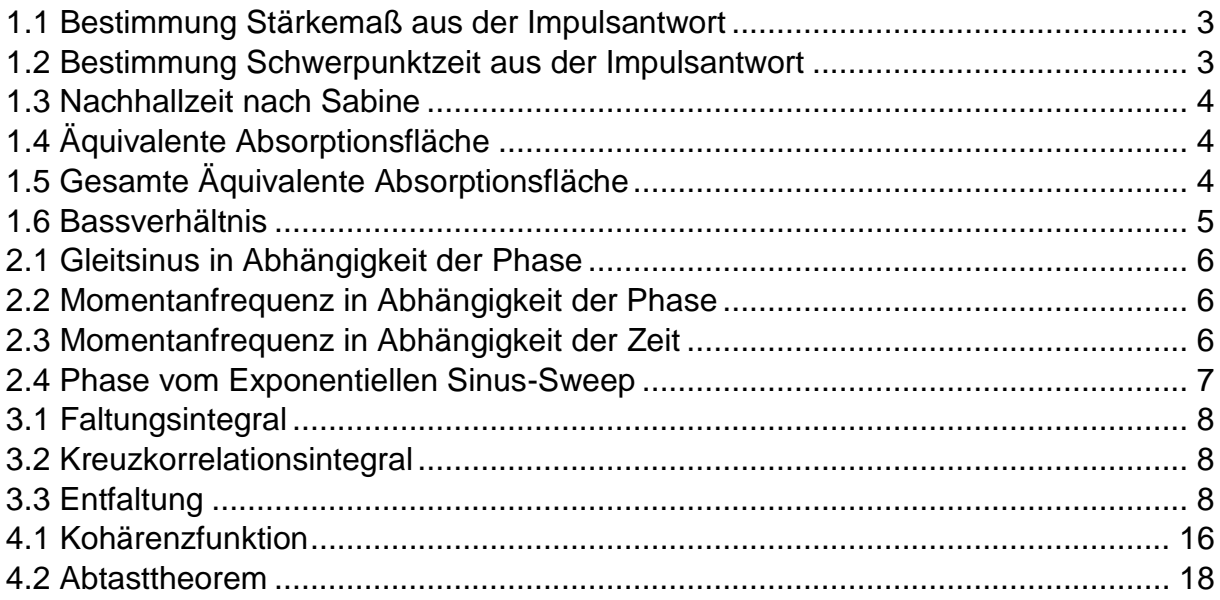

# <span id="page-5-0"></span>Abkürzungsverzeichnis

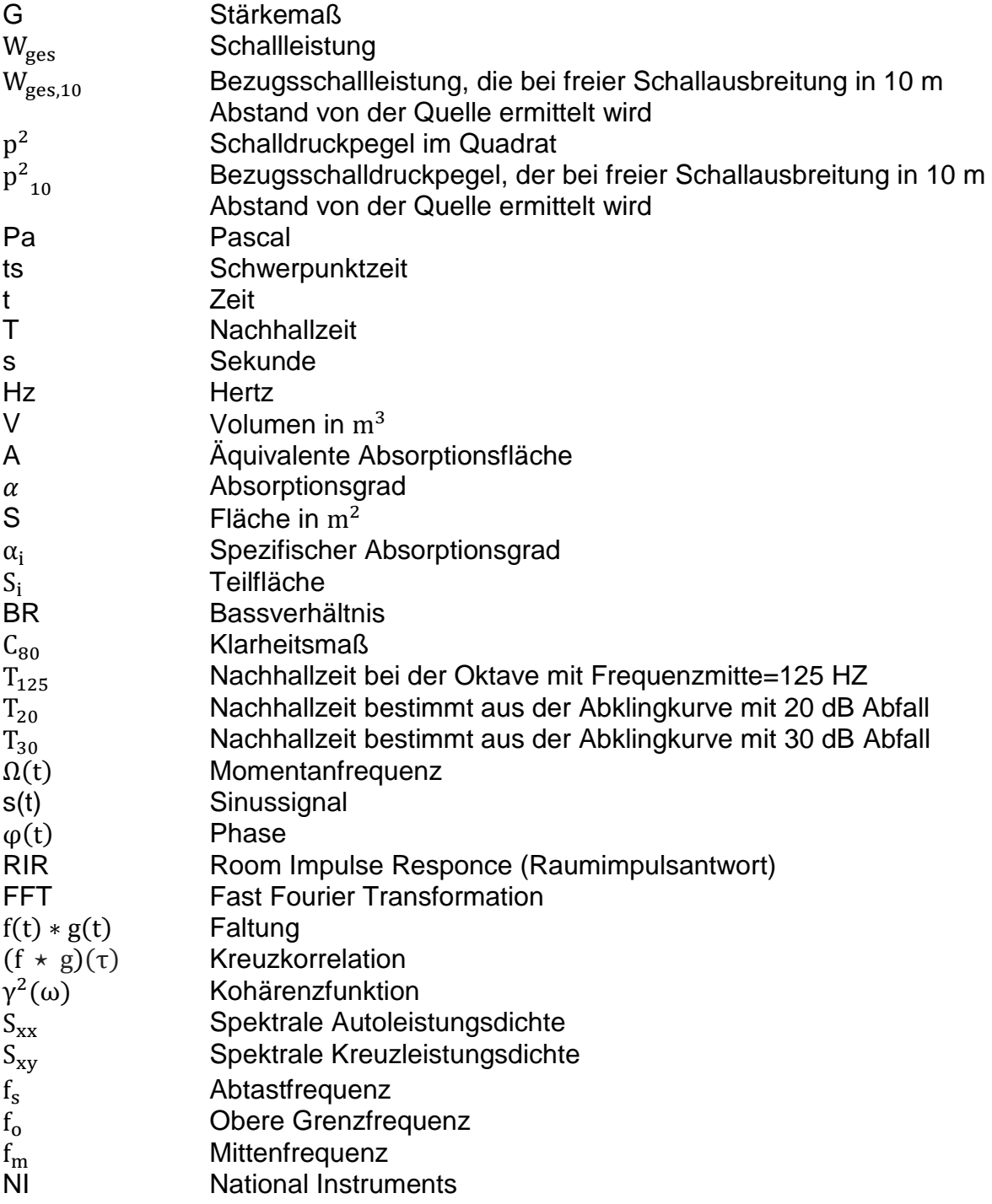

# <span id="page-6-0"></span>1 Einleitung

Bei der Planung von Konzertsälen oder Theatern liegt der Schwerpunkt der Arbeit darin, eine hervorragende Akustik zu gewährleisten. Die Raumakustik wird maßgeblich von der Geometrie des Raums bestimmt. Da in der Regel jeder neue Saal eine andere Form aufweist, ist eine Prognose über die Schallausbreitung eine Herausforderung besonders bei komplexen Konstruktionen. Da die Computersimulation für solche Fälle heute immer noch unzuverlässig ist, wird die Modellmesstechnik als Mittel benutzt um große Fehler frühzeitig zu erkennen und zu vermeiden. Wenn das Gebäude schon aufgebaut ist, sind Änderungen der Akustik sehr umständlich, führen zu Erhöhung der Kosten und in den seltensten Fällen zu der angestrebten Akustik.

Das erste Modell der Dresdner Philharmonie steht der Fachhochschule Mittweida zu Verfügung. Es wurde von der Müller BBM schon 2001 untersucht und bearbeitet. Bei diesem Projekt wird das Modell weiteruntersucht und die Daten mit den Messungen der Müller BBM verglichen.

Im Sommer Semester 2018 wurde auf dem vorhandenen Messgerät der NI die Software Matlab installiert um ein Anregungssignal zu erzeugen, gleichzeitig eine Audioaufnahme im Modell durchzuführen und direkt mittels Kreuzkorrelation die Impulsantwort zu bestimmen. Eine rauschartige und gestörte Impulsantwort, die im SS2018 bestimmt wurde ist der Ausgangspunkt dieses Projekts.

Zielstellung dieser Arbeit ist das Implementieren digitaler Filter in das Matlab-Skript um die störenden tieffrequenten Anteile zu entfernen, neue Anregungssignale zu testen um den Signal/Rausch Abstand zu erhöhen und die Ergebnisse der Messung die 2001 durchgeführt wurde mit den Ergebnissen der neuen Messungen zu vergleichen.

# <span id="page-7-0"></span>2 Theorieteil

### <span id="page-7-1"></span>2.1 Energiekriterien

Die Raumimpulsantwort beschreibt den zeitlichen Verlauf der eintreffenden Schallenergie an einem bestimmten Hörerort. Durch die Bestimmung der Verhältnisse der Energien von Direktschall WD, Anfangsreflexionen WI und Nachhall WR zur Gesamtenergie Wges ist es möglich über die Qualität eines Zuhörerplatzes Aussagen zu treffen. <sup>1</sup> Dargestellt in Abbildung 1 ist ein Beispiel von einer schematisierten Raumimpulsantwort auch Reflektogramm genannt.

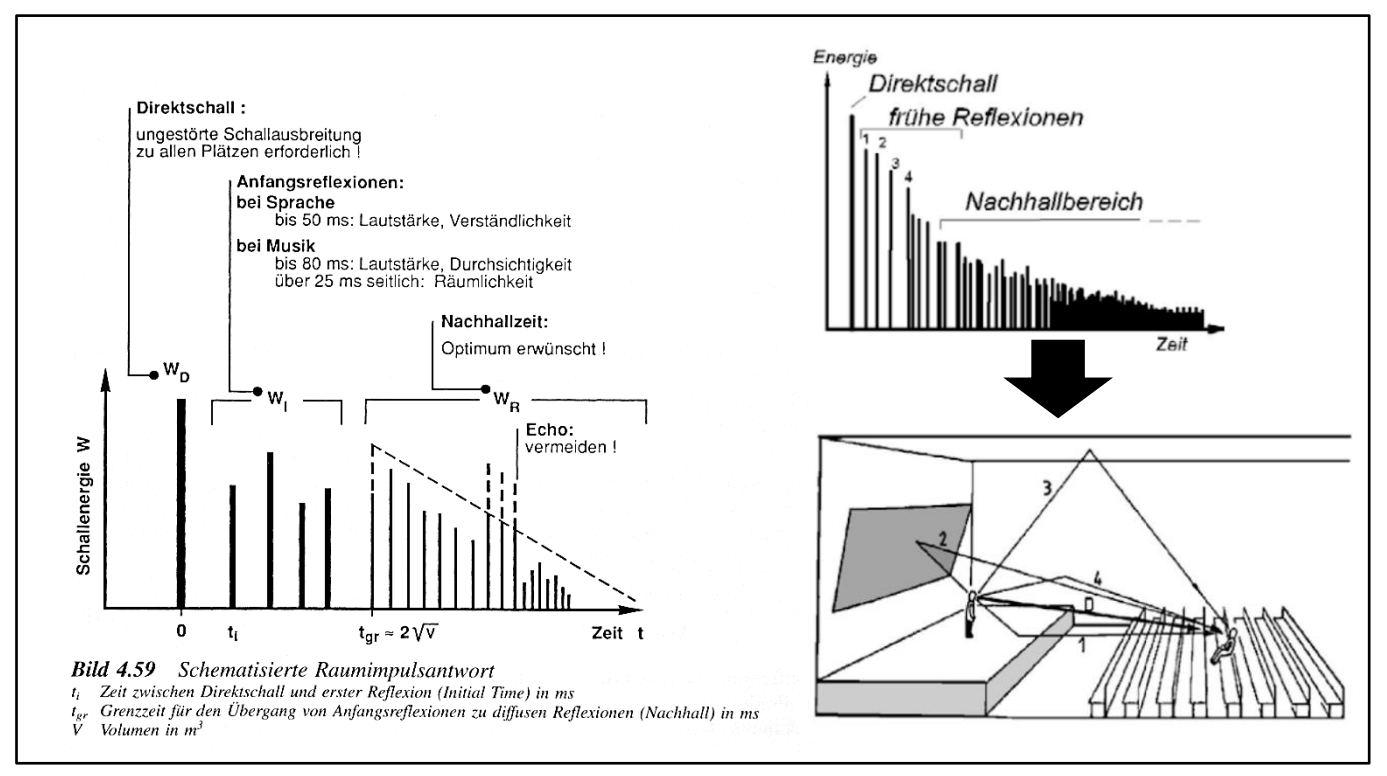

Abbildung 1 Schematisierte Raumimpulsantwort bzw. Reflektogramm <sup>2</sup>

<span id="page-7-2"></span>Als objektive Maße für den akustischen Eindruck werden die Energieverhältnisse der Anteile der Raumimpulsantwort genutzt. Bei der Beurteilung dieser Energiekriterien beschränkt man sich meist auf den mittleren Frequenzbereich (Oktave mit der Mittenfrequenz 1000 Hz). Alle raumakustischen Kriterien, die aus der Raumimpulsantwort abgeleitet werden, sind immer stark abhängig von:

• Senderort

- Empfangsort
- Spektrum und Richtwirkung der Quelle

<sup>1</sup> Vgl [Fasold 1998] S.149

<sup>2</sup> [Fasold 1998] S.149

#### Stärkemaß

Das Stärkemaß G beschreibt den Lautstärkeeindruck an einem Hörerplatz und ist ein Maß für die Schallenergie, die von der Schallquelle zum Hörerplatz gelangt. Diese Eigenschaft spielt eine wesentliche Rolle für das Gesamturteil der akustischen Güte. Das ist das logarithmische Verhältnis der Schalleinwirkung (d. h. des quadrierten und integrierten Schalldrucks) der gemessenen Impulsantwort zu derjenigen die in 10 m Entfernung vor derselben Schallquelle im Freifeld gemessenen Impulsantwort<sup>3</sup>:

$$
G = 10 \cdot \lg \frac{W_{ges}}{W_{ges\ 10}} dB = 10 \cdot \lg \frac{\int_0^\infty p^2(t) dt}{\int_0^\infty p_{10}^2(t) dt} dB
$$
 (1.1)

- $W_{ges 10}$  Bezugs-Schallleistung, die bei freier Schallausbreitung z.B. in einem reflexionsfreien Raum in 10 m Abstand von der Quelle ermittelt wurde;
- $p(t)$  Augenblickswert des Schalldrucks der Impulsantwort, der am Messpunkt gemessen wurde;
- $p_{10}(t)$  Augenblickswert des Schalldrucks der Impulsantwort, der im Abstand von 10 m im Freifeld gemessen wurde;

In der Gleichung (1.1) entspricht  $t = 0$  dem Start-Zeitpunkt des Direktschalls und  $t = ∞$ entspricht der Zeit, bei der der Nachhall vom Hintergrundrauschen nicht mehr zu unterscheiden ist.<sup>4</sup> Optimalwerte für G liegen zwischen 0 dB und 10 dB.

#### **Schwerpunktzeit**

Wie aus dem Namen ersichtlich gibt die Schwerpunkszeit an, bei welcher Zeit nach dem Direktschall die am Hörort eintreffende Schallenergie ihren "Schwerpunkt" aufweist. Neben dem Deutlichkeitsmaß ist die Schwerpunktzeit ts (centre time) ein Maß für den Raumeindruck und die Durchsichtigkeit von Musik- und Sprachdarbietungen. Sie ist definiert durch die quadrierte Impulsantwort (Kürer 1971) und wird nach folgender Beziehung bestimmt:

$$
t_s = \frac{\int_0^\infty t \cdot p^2(t)dt}{\int_0^\infty p^2(t)dt}
$$
 (1.2)

Je größer die Schwerpunktzeit t<sup>s</sup> ist, desto räumlicherist der akustische Eindruck am Hörerplatz. Nach Hoffmeier (1996) besteht eine gute Korrelation zwischen Schwerpunktzeit und Sprachverständlichkeit bei einer Frequenzbewertung aus vier Oktaven zwischen 500 Hz, 1000 Hz, 2000 Hz und 4000 Hz. Als günstig gilt eine Schwerpunktzeit von  $t_s = 70$  bis 150 ms bei 1000 Hz-Oktave für Musik und  $t_s = 60$  bis 80 ms bei vier Oktaven zwischen 500 Hz bis 4000 Hz für Sprache.<sup>5</sup>

<sup>3</sup> Vgl [Weinzierl (Hrsg.) 2008] S.201

<sup>4</sup> Vgl [DIN EN ISO 3382-1:2009 (D)]

<sup>5</sup> Vgl [Weinzierl (Hrsg.) 2008] S.191

#### <span id="page-9-0"></span>2.2 Frequenzabhängigkeit der RIR

#### **Nachhallzeit**

Aus Grundlage der Raumimpulsantwort wird auch die Nachhallzeit berechnet. Die Nachhallzeit T (Reverberation Time RT) ist diejenige Zeit, in der nach abrupt Beenden der Schallabstrahlung in einem Raum der Schalldruck auf ein Tausendstel seines Ausgangswertes, d.h. der Schalldruckpegel um 60 dB, gesunken ist.<sup>6</sup> Sie wird deshalb auch RT<sub>60</sub> genannt. Nach Sabine gilt für die Nachhallzeit:

$$
T = 0.163 \frac{V}{A} \frac{\text{s}}{\text{m}} \tag{1.3}
$$

Aus der Formel 1.3 wird ersichtlich, dass die Nachhallzeit vom Volumen des Raumes und der äquivalenten Absorptionsfläche abhängig ist. Je grösser das Volumen des Saales ist desto längere Nachhallzeiten sind zu erwarten.

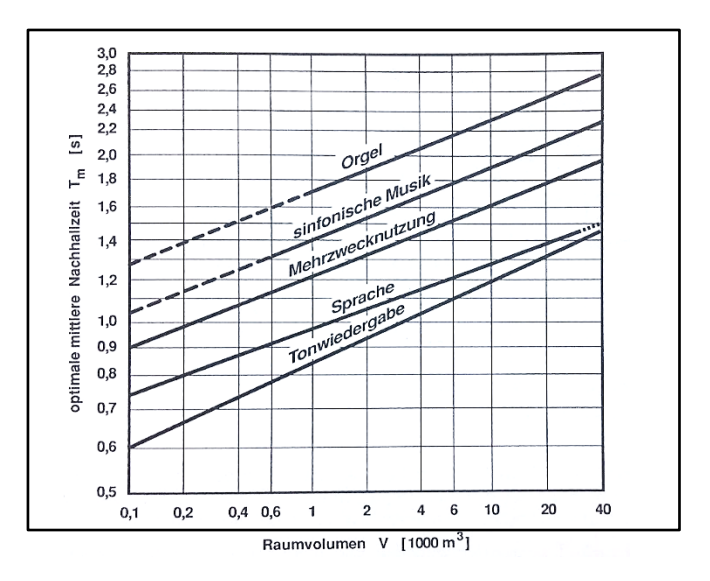

<span id="page-9-1"></span>Abbildung 2 Optimale mittlere Nachhallzeiten T<sup>m</sup> bei 500 bis 1000 Hz für verschiedene Raumfunktionen in Abhängigkeit vom Raumvolumen V <sup>7</sup>

Die äquivalente Absorptionsfläche ist eine Modellfläche, die durch die Multiplikation des Schallabsorptionsgrads  $\alpha$  eines Bauteils mit dessen Fläche S (in  $\mathrm{m}^2$ ) erhalten wird:

$$
A = \alpha \cdot S \tag{1.4}
$$

Die gesamte Äquivalente Absorptionsfläche und zwar die Frequenzabhängige repräsentative Modellfläche von einem Raum ist dann die Summe der jeweiligen Flächen multipliziert mit deren Absorptionsgrad:

$$
A_i = \sum_{1}^{i} \alpha_i \cdot S_i \qquad (1.5)
$$

<sup>7</sup> [Fasold 1998] S. 139

In dem Schallabsorptionsgrad steckt deshalb die Frequenzabhängigkeit der Nachhallzeit. Es ist allgemein üblich in Schallabsorptionsgradtabellen und in den Herstellerangaben für Schallabsorber den frequenzabhängigen Schallabsorptionsgrad  $\alpha$  von flächenhaften Bauteilen und Baustoffen zu finden. Er wird üblicherweise für Terz- oder Oktavband-Mittenfrequenzen von 125 bis 2000 Hz (kurz Verfahren) oder von 63 bis 4000 Hz (Standardverfahren) angegeben.

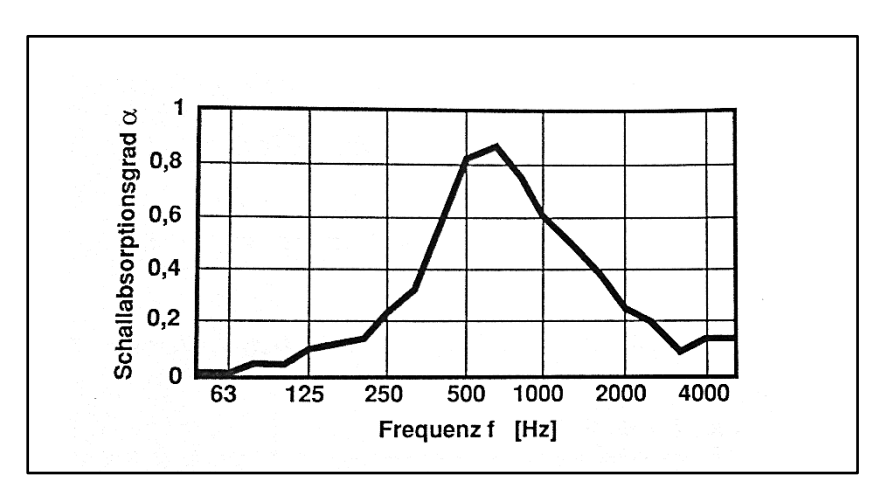

<span id="page-10-0"></span>Abbildung 3 Beispiel von einem Frequenzverlauf des Schallabsorptionsgrades einer mikroperforierten Vorsatzschale<sup>8</sup>

#### Bassverhältnis

Als Maß für die Klangfarbe des Nachhalls eignet sich eine Analyse des Frequenzgangs der Nachhallzeit, insbesondere das Verhältnis der Nachhallzeit bei tiefen und mittleren Frequenzen. In Räumen für Musikdarbietungen ist ein Anstieg der Nachhallzeit bei tiefen Frequenzen (unter 250 Hz) erwünscht. Er gleicht die geringere Empfindlichkeit des Gehörs bei tiefen Frequenzen aus und gibt dem Klang "Wärme". Hierfür wurde das spezielle Kriterium Baßverhältnis bzw. Baßratio nach Beraneck (1962) eingeführt:

$$
BR = \frac{T_{125} + T_{250}}{T_{500} + T_{1000}} \tag{1.6}
$$

Für Musik wird ein Bassverhältnis von BR = 1,0…1,3 angestrebt, für Sprache dagegen sollte das Bassverhältnis höchstens einen Wert von BR =  $0.9...1.0$  besitzen.<sup>9</sup> Optimalwerte für BR liegen für Konzertsäle etwa zwischen 1,1 und 1,3, wobei die untere Grenze für Säle mit etwas höheren, die obere Grenze für Säle mit etwas niedrigeren Nachhallzeiten günstiger ist.<sup>10</sup>

<sup>8</sup> [Fasold 1998] S.87

<sup>9</sup> [Weinzierl (Hrsg.) 2008]

<sup>10</sup> [Fasold 1998] S.138

#### <span id="page-11-0"></span>2.3 Anregungssignale

#### Weißes Rauschen

Das weiße Rauschen gehört zu den stochastischen Signalen. Diese Art von Signalen folgen einem zeitlichen Verlauf, der durch Zufallsprozesse generiert oder maßgeblich beeinflusst wird. Ihr Zeitverlauf läßt sich somit nicht durch eine mathematische Funktion, sondern durch zeitliche oder spektrale Mittelwerte beschreiben. Das weiße Rauschen erweist eine konstante Signalleistung pro Frequenzbandbreite. Ähnlich dem weißen Rauschen ist das rosa Rauschen. Der maßgebliche Unterschied zum weißen Rauschen ist, dass das Pink Noise mit 3 dB/Oktave abnimmt. Die Vorteile dieser Anregungsmethode ist, dass die meisten Lautsprechersysteme eine höhere Empfindlichkeit und damit eine geringere Belastbarkeit im hohen Frequenzbereich aufweisen. Deshalb ist die Wahrscheinlichkeit von Beschädigungen des Wiedergabesystems oder störenden Verzerrungen in der Messkette stark verringert.<sup>11</sup>

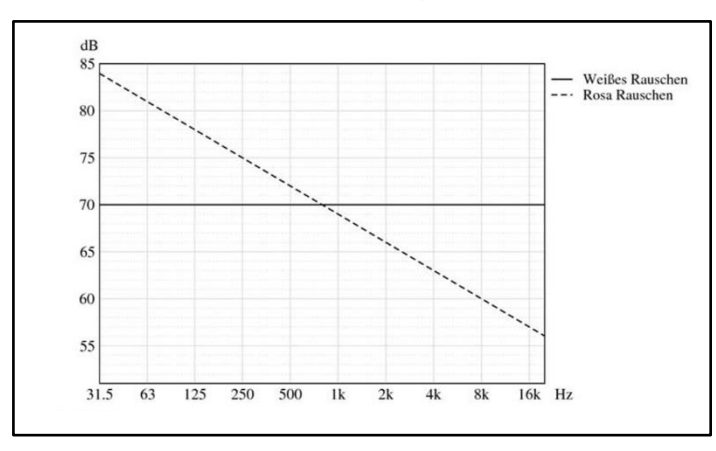

<span id="page-11-1"></span>Abbildung 4 Leistungsdichtespektrum von 31,5 Hz bis 22 kHz von weißem Rauschen und rosa Rauschen<sup>12</sup>

#### Sinus-Sweep

Der Gleitsinus auch Sweep oder Chirp genannt in Kombination mit der Entfaltung hat sich in den letzten Jahren als wichtiges Anregungssignal für akustische Messungen durchgesetzt. Der Gleitsinus ist ein fortlaufendes Sinussignal s(t), dessen Frequenz sich mit der Zeit verändert:

$$
s(t) \propto \sin(\varphi(t)) \quad (2.1)
$$

Dabei kann die Abhängigkeit der Phase  $\varphi(t)$  von der Zeit verschiedene Formen annehmen. Üblicherweise wird diese definiert durch die Momentanfrequenz

$$
\Omega(t) = \frac{d}{dt} \varphi(t) \tag{2.2}
$$

Hängt die Momentanfrequenz linear von der Zeit ab, so handelt es sich um einen einfachen (weißen) Sweep:

$$
\Omega(t) = \alpha \cdot t + \omega_0 \qquad (2.3)
$$

<sup>11</sup> Vgl [Möser (Hrsg.) 2010] S.120

<sup>12</sup> [Möser (Hrsg.) 2010] S.121

In diesem Fall ist die Sweep-Rate  $\alpha$  in Hz/s konstant, in gleichen Zeiten werden gleiche Frequenzbereiche überstrichen. Ist die Abhängigkeit dagegen exponentiell, dann spricht man von einem so genannten Pink-Sweep auch Log- oder Exponentiell- Sweep (rosa Frequenzgang):

$$
\varphi(t) = e^{\beta_1 \cdot t + \beta_0} + \varphi_0 \qquad (2.4)
$$

In diesem Fall ist die Sweep-Rate  $\beta = \frac{\beta_1}{\ln \alpha}$  $\frac{p_1}{\ln(2)}$  in Oktaven/s konstant, in gleichen Zeiten werden gleiche Bänder überstrichen. Neben der Sweep-Rate wird ein Gleitsinus auch durch die Parameter Startfrequenz und Endfrequenz charakterisiert. Der Gleitsinus stellt eine stetige Funktion der Frequenz dar. Dies hat bei der Digital/Analog-Wandlung den Vorteil, dass die Anti-Aliasing Filter der D/A Wandler nur gering "überschießen" im Vergleich zu stufenförmigen oder unsteten Signalen.

In Abbildung 5 sind ein weißes Sweep, ein Log-Sweep und ein gewichteter (Weighted) Sweep dargestellt. Bei letzterem handelt es sich um eine angepasste Form, die insbesondere bei Lautsprechermessungen zum Einsatz kommt. Die Absenkung im oberen Hochtonbereich ist bei diesem Signal nicht so stark wie beim logarithmischen Gleitsinus, so dass ein höherer Signal-Rausch-Abstand erzielt werden kann.<sup>13</sup>

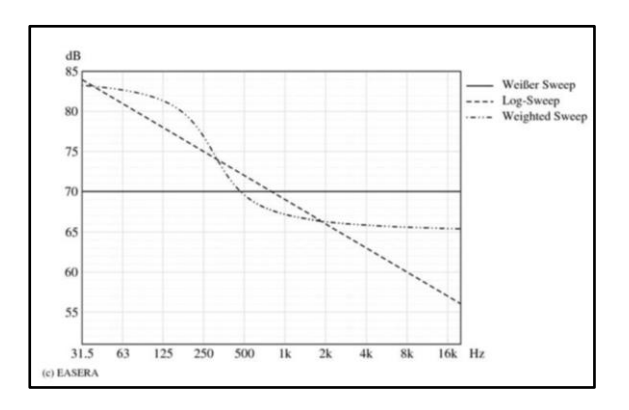

<span id="page-12-0"></span>Abbildung 5 Charakterisches Frequenzspektrum für weißen Sweep, Log-Sweep, Weighted Sweep, dargestellt ist das Leistungsdichtespektrum in dB von 30 Hz bis 22 kHz mit willkürlicher Normierung<sup>14</sup>

<sup>1</sup> <sup>13</sup> Vgl [Möser (Hrsg.) 2010] S.120

<sup>14</sup> Vgl [Möser (Hrsg.) 2010] S.123

# <span id="page-13-0"></span>3 Beziehung Faltung/Kreuzkorrelation

### <span id="page-13-1"></span>3.1 Faltung

Die Faltung kann man sich folgendermaßen vorstellen: An jede einzelne Komponente des Eingangssignals (im Falle eines Digitalsystems also an jeden einzelnen Abtastwert) wird die Impulsantwort, skaliert mit der Amplitude der Komponente (des Abtastwertes) angeklebt. Das Ausgangssignal ergibt sich dann als Überlagerung all der zu fortlaufenden Zeiten an die Eingangswerte angeklebten Impulsantworten.<sup>15</sup>

Faltungsintegral bzw. Convolution (kommutativ)

$$
y(t) = f(t) * g(t) = \int_{-\infty}^{+\infty} f(\tau) \cdot g(t - \tau) d\tau = \int_{-\infty}^{+\infty} g(\tau) \cdot f(t - \tau) d\tau
$$
 (3.1)

Der ∗-Symbol ist der mathematische Operator für die Faltung.

#### <span id="page-13-2"></span>3.2 Kreuzkorrelation

Die Kreuzkorrelation wird für den Vergleich zweier unterschiedlicher Signale verwendet und beschreibt grundlegend die Ähnlichkeit von den zwei Signalen zueinander, abhängig von ihrer Zeitverschiebung  $\tau$ .

Ein Signal wird auf der x-Achse verschoben und für unterschiedliche Zeitverschiebungen  $\tau$  (digital für jeden Abtastwert) das Integral gebildet (digital wäre dann die Summe). Der Wert aus der Integration des Flächeninhalts der übereinander verschobenen Kurven, gibt ihre Ähnlichkeit zu jeder bestimmten Zeit wieder.

Je höher der Wert des Integrals ist, desto ähnlicher sind sich die beiden Signale zu diesem Zeitpunkt t.

Über die Verschiebung des Maximums der Kreuzkorrelation zum Koordinatenursprung kann zusätzlich die Phasenverschiebung der Signale abgelesen werden.

Kreuzkorrelation bzw. Cross-correlation (nicht kommutativ)

$$
r_{fg}(\tau) = (f \star g)(\tau) = \int_{-\infty}^{+\infty} f(t) \cdot g(\tau + t) dt \qquad (3.2)
$$

Der ∗-Symbol ist der mathematische Operator für die Kreuzkorrelation.

#### <span id="page-13-3"></span>3.3 Entfaltung

1

Entfaltung (Beziehung zwischen Faltung und Kreuzkorrelation)

$$
(f * g)(\tau) = (f(-t) * g(t))(\tau) \qquad (3.3)
$$

Auf der rechten Seite der Formel (3.3) ist die Faltung zwischen dem zeitlichen umgedrehten Anregungssignal und der Aufnahme in dem System zu sehen. Diese Operation wird Entfaltung bzw. Deconvolution genannt und hat als Ergebnis die Impulsantwort des Systems.

<sup>15</sup> Vgl [Weinzierl (Hrsg.) 2008] S.1095

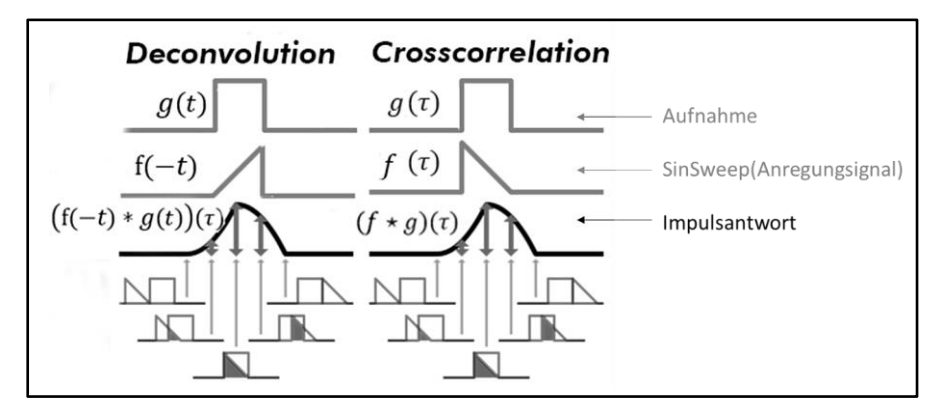

<span id="page-14-0"></span>Abbildung 6 Vergleich der Bestimmung der Impulsantwort mittels Entfaltung (Deconvolution) und Kreuzkorrelation (Crosscorrelation)

Veranschaulicht in Abbildung 6 ist die Beziehung der Entfaltung zu der Kreuzkorrelation. Diese zwei Operationen können für die Berechnung der Impulsantwort gleicherweise eingesetzt werden. In Abbildung 7 ist die Entfaltung im Falle eines spektral weißen Anregungssignals wie z.B. eines linearen Sweep dargestellt.

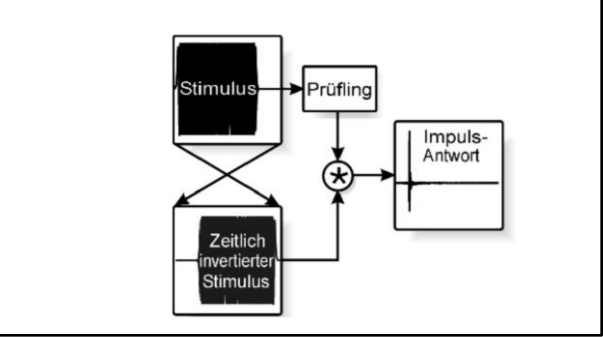

<span id="page-14-1"></span>Abbildung 7 Bestimmung Impulsantwort mittels der Faltung des Ausgangssignals (gekennzeichnet durch das ∗- Symbol) mit dem zeitinvertierten Anregungssignal<sup>16</sup>

Bei allen nicht spektral weißen Anregungssignalen muss der inverse Filter über einen Umweg im Frequenzbereich berechnet werden. Dazu wird das komplexe Spektrum des Anregungssignals invertiert (aus den Amplituden wird ihr Kehrwert, während die Phasen negiert werden) und zurück in den Zeitbereich transformiert.<sup>17</sup>

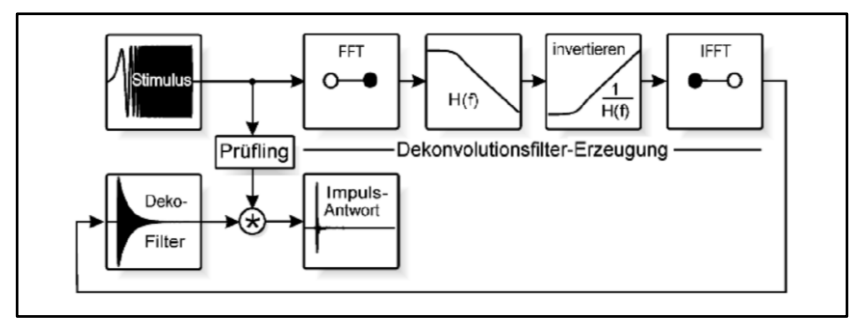

<span id="page-14-2"></span>Abbildung 8 Bestimmung Impulsantwort mittels der Faltung für nicht-weiße Anregungssignale<sup>18</sup>

<sup>1</sup> <sup>16</sup> Vgl [Weinzierl (Hrsg.) 2008] S.1096

<sup>17</sup> Vgl [Weinzierl (Hrsg.) 2008] S.1095

<sup>18</sup> Vgl [Weinzierl (Hrsg.) 2008] S.1096

### Entfaltung/Deconvolution in der Praxis

Ab dem Jahr 2000, mit dem Vortrag "Simultaneous Measurement of Impulse Response and Distortion with a Swept-Sine Technique" des Ingenieurs A. Farina, gehalten bei dem "108<sup>th</sup> Convention of the Audio Engineering Society", nahm das Verfahren mit dem Exponentiellen-Sinus-Sweep und der Entfaltung an Bedeutung zu. Der Ingenieur zeigte den Vorteil dieses Verfahren bei der Trennung zwischen dem linearen Teil der RIR und der harmonischen Verzerrungen. Der größte Nachteil dieser Methode ist ihre Anfälligkeit für fremde Geräusche wie in Abbildung 9 gezeigt.

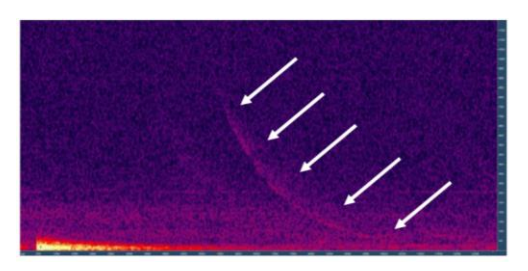

Abbildung 9 FFT nach der Zeit von einer RIR - Auswirkung Störgeräusche<sup>19</sup>

<span id="page-15-0"></span>In den letzten Jahren ist dieses Verfahren Stand der Technik geworden. Obwohl im Vergleich mit der Kreuzkorrelation die Entfaltung rechnerisch aufwendiger ist, wird die Deconvolution immer eingesetzt.

Mit Matlab wurde für die Bestimmung der RIR die Ausführungszeit der Befehle für die Kreuzkorrelation (xcorr) und die Entfaltung (conv) gemessen. Die Ergebnisse, die 100% identisch sind, verlangen sehr unterschiedliche Zeiten.

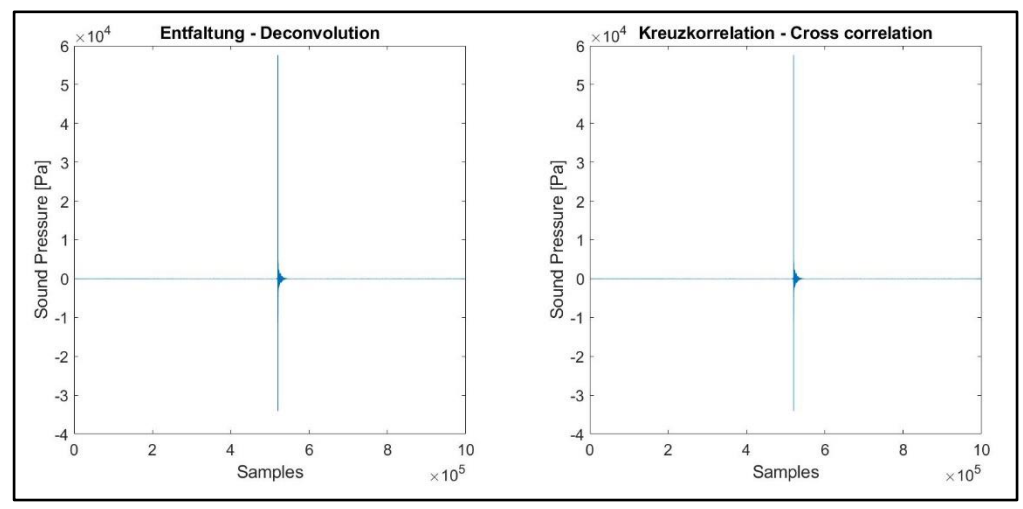

Abbildung 10 Matlab-Plot der Entfaltung und Kreuzkorrelation der gleichen Signale

<span id="page-15-1"></span>Für die Kreuzkorrelation braucht der Rechner 0,1 s und für die Entfaltung 27 s. Daß in der Praxis trotzdem mit der Entfaltung weitergearbeitet wird, liegt darin begründet, daß nicht im Zeitbereich, sondern im Frequenzbereich gearbeitet wird. Die Faltung im Zeitbereich ist eine Multiplikation im Frequenzbereich. Dadurch ist die erforderliche Rechenleistung viel niedriger und die Ausführungszeit deutlich kürzerer.

<sup>1</sup> <sup>19</sup> Vgl[A.Farina 2000]

# <span id="page-16-0"></span>4 Beschreibung der Messung

Alle die Messungen erfolgen in Anlehnung an die Norm ISO 3382–1:2009 (D), die die Bestimmung der Nachhallzeit und andere akustische Eigenschaften für die Raumakustik regelt. Alle diese Eigenschaften werden mit einem Matlab Skript umgesetzt und mittels eines Skalierungsfaktors für den Maßstab des Modells angepasst.

#### **Messverfahren**

Die Bestimmung der RIR erfolgt mittels Kreuzkorrelation nachdem das Modell mit einem Signal mit weissem Spektrum angeregt wird. Die Abklingkurve wird dann durch Rückwärtsintegration der quadrierten Impulsantwort gebildet.

Mit der Software Matlab wird das Anregungssignal generiert und wiedergegeben. Ein Teil des Anregungssignales wird verstärkt und vom Dodekaeder im Modell abgestrahlt und ein Teil durch eine Loopback-Verbindung direkt zum Eingang weitergeleitet. Die Aufnahme des Mikrofons wird mit dem Signal aus der Loopback-Verbindung kreuzkorreliert. Somit entstehen keine Laufzeitunterschiede oder zumindest wurde überprüft, dass eine konstante Sample-genaue Phasenverschiebung vorhanden ist. Dadurch ist die Mittelung nacheinander berechneter Kreuzkorrelationen nicht fehlerhaft.

<span id="page-16-1"></span>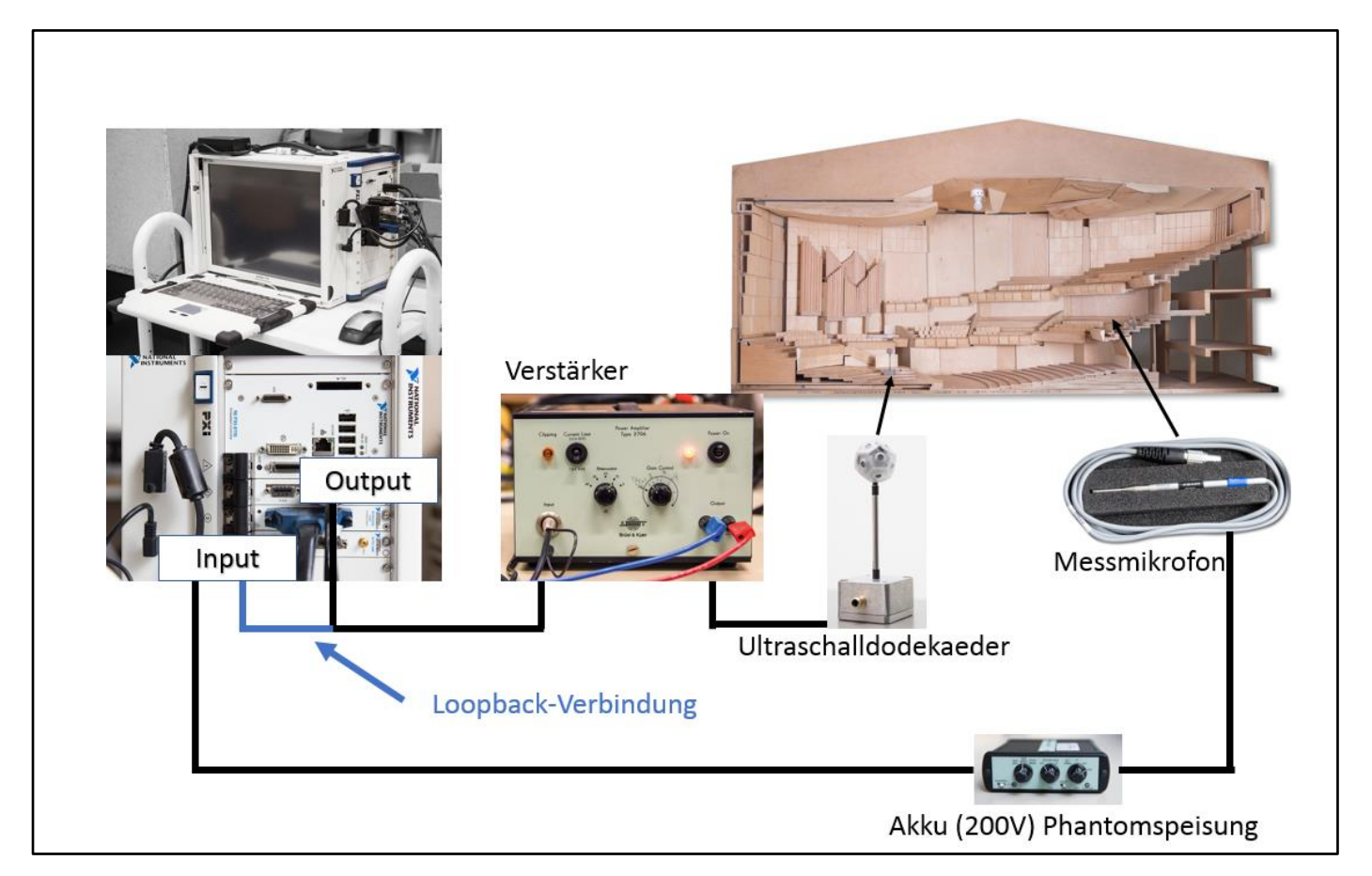

Abbildung 11 Messaufbau

Das gesamte Skript für die Messung wurde schon im Bericht des SS 2018 ausführlich erklärt. Es werden deshalb nur die neuen implementierten Befehle kommentiert.

# <span id="page-17-0"></span>4.1 FIR-Filter

Bei der Bestimmung der RIR des Modells wurde eine starke Welligkeit der gesamten Kreuzkorrelation von tieffrequenten Anteilen in den Aufnahmen verursacht. Deshalb wurden digitale Filter im Skript eingesetzt.

Filter dienen dazu, bestimmte Frequenzbereiche in Signalen oder Daten hervorzuheben oder zu dämpfen. Der wichtigste Parameter eines Filters ist die Grenzfrequenz bzw. Eckfrequenz. Sie ist die Frequenz, bei der der Amplitudengang des Filters gegenüber dem Durchlassbereich um 3 dB abfällt. Dies entspricht einer Reduzierung der Amplitude um Faktor  $\sqrt{2}$  bzw. einer Halbierung der Ausgangsleistung. Bei digitalen Filtern unterscheidet man IIR-Filter (Infinite Impulse Response) und FIR-Filter (Finite Impulse Response). Bei FIR-Filtern ist der Ausgangswert nur vom Eingangswert abhängig, sie besitzen demzufolge eine endliche Impulsantwort und sind stets stabil. Nachteilig ist die im Vergleich zu IIR-Filtern eine höhere benötigte Ordnung.<sup>20</sup>

Wegen der Stabilität wurde mit FIR-Filtern gearbeiten. Mit Matlab wird zB. ein FIR-Tiefpassfilter mit dem Befehl fir1(ordnung, grenzfrequenz) ausgelegt. Die normierte Grenzfrequenz muss im Bereich 0…1 liegen, wobei der Wert 1 der halben Abtastfrequenz entspricht.

Beispiel für das Einsetzen digitaler Filter:

fu = 300; %Festlegung der unteren Grenzfrequenz des Filters bei 300 Hz fo = 85000; %Festlegung der oberen Grenzfrequenz des Filters bei 85 kHz

lower = fu / (fs/2);%Normierung der unteren Grenzfrequenzen auf die Abtastfrequenz upper = fo / (fs/2);%Normierung der oberen Grenzfrequenzen auf die Abtastfrequenz

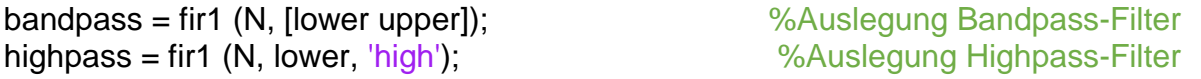

%Wobei N die Ordnung des Filters ist

aufnahme = filter(bandpass,1,aufnahme); %Die Aufnahme wird mit dem eingestellten "bandpass" gefiltert

aufnahme = filter(highpass,1,aufnahme); %Die Aufnahme wird mit dem eingestellten "highpass" gefiltert

<sup>20</sup> [Angermann 2002]

# <span id="page-18-0"></span>4.2 Messbedingungen

Der Zustand des Modells ist unbesetzt, teilweise unbestuhlt und sowohl ohne Notenpulte als auch ohne Stühle für die Musiker. Der Orchester-Plafond und die Abdichtungen aus Holz für die Öffnungen sind in dem Modell eingebaut. Für die Abdichtung der Spalte zwischen den zwei Hälften des Modells wird Styropor eingesetzt.

<span id="page-18-1"></span>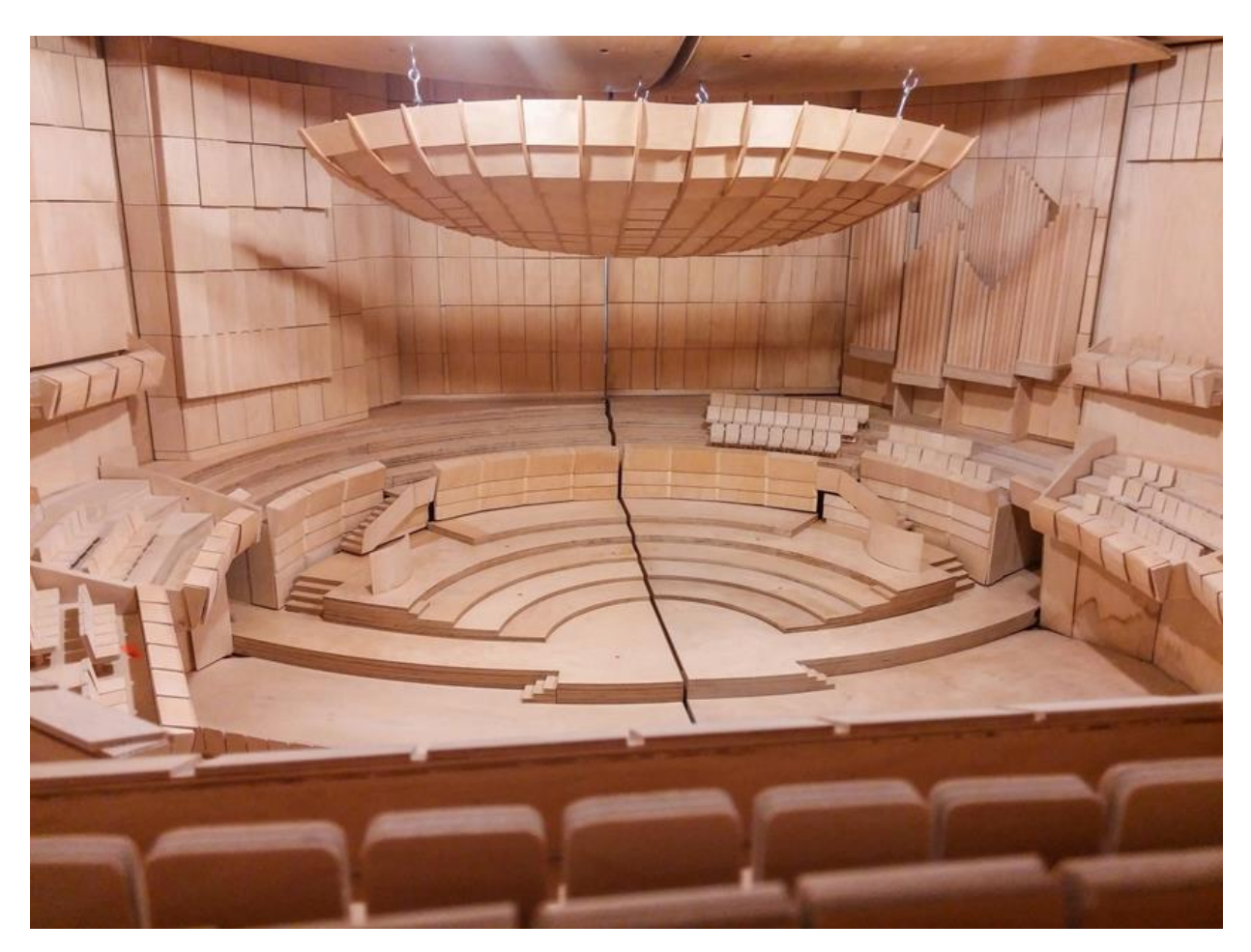

Abbildung 12 Sicht von der Bühne mit dem eingebauten Orchester-Plafond

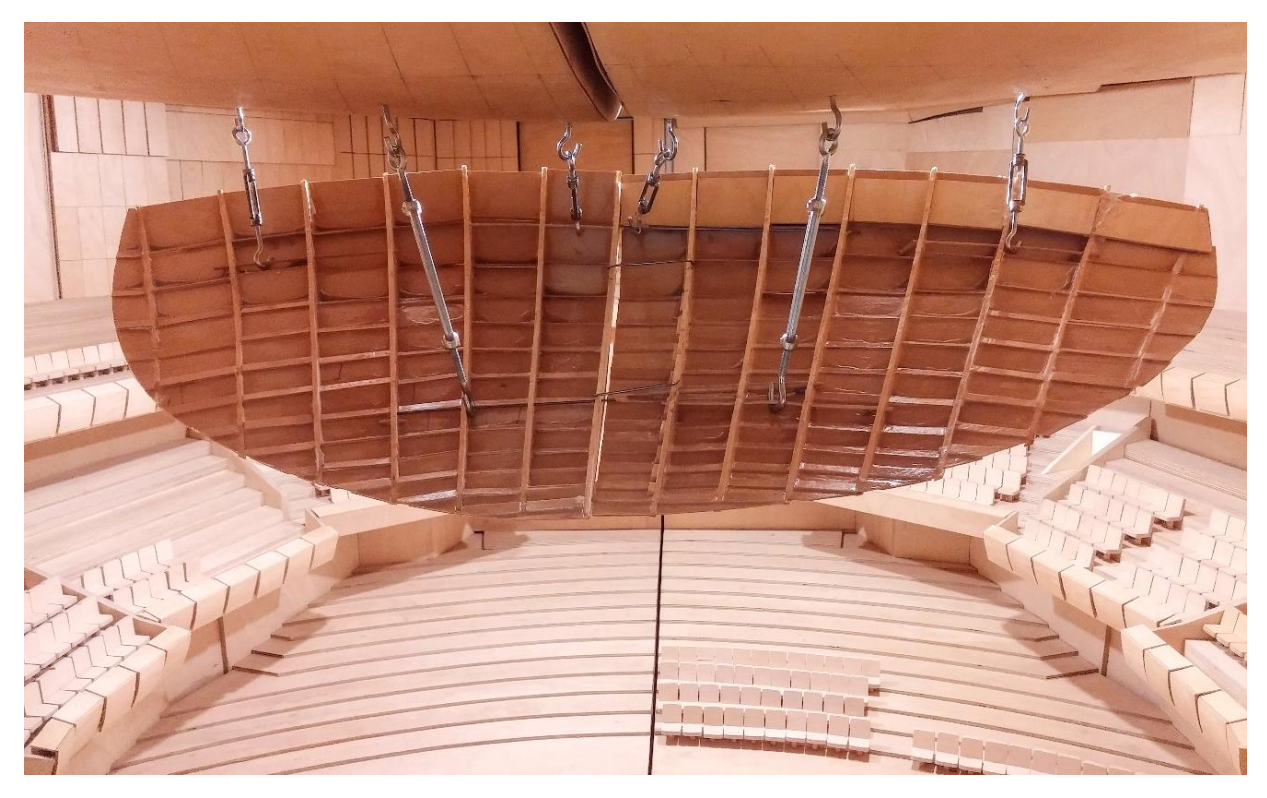

Abbildung 13 Orchester-Plafond von hinten

<span id="page-19-1"></span><span id="page-19-0"></span>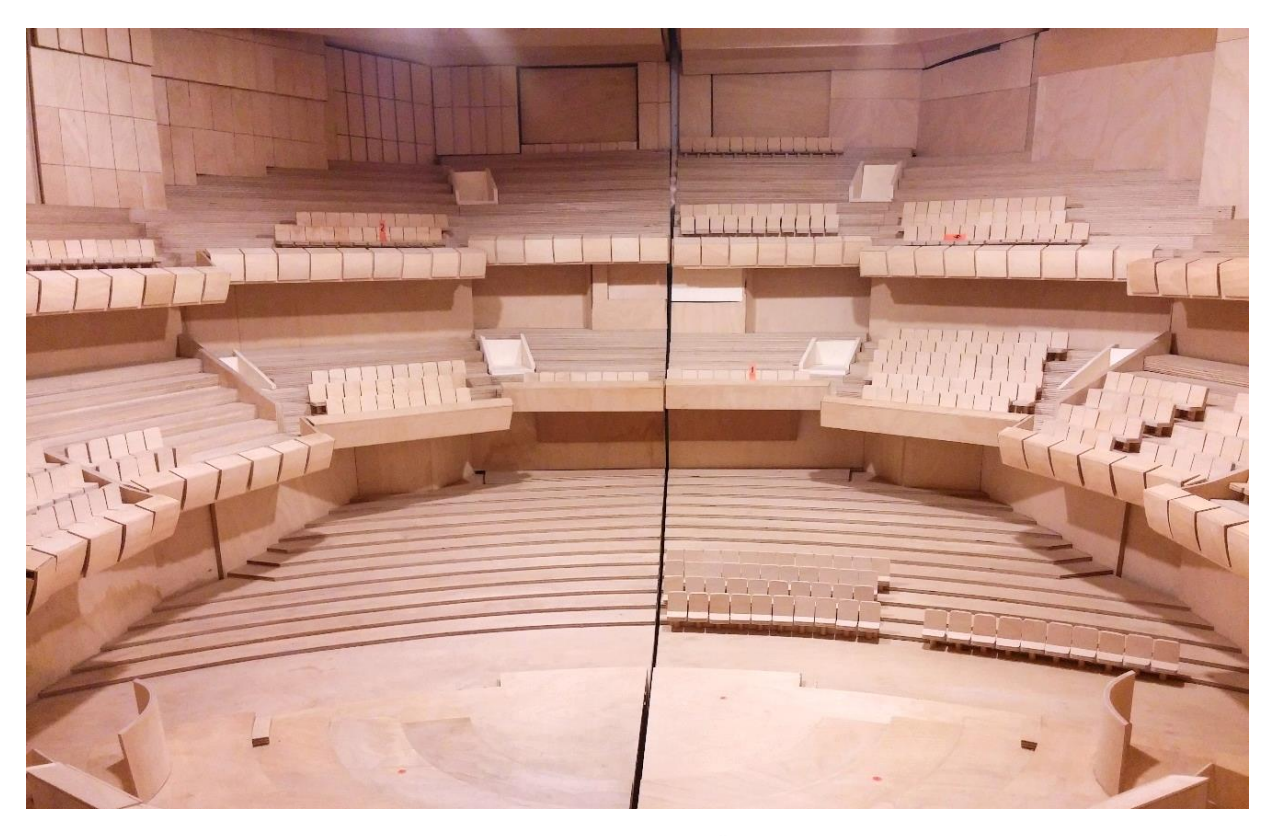

Abbildung 14 Sicht des Modells von der Bühne mit den an den Öffnungen eingebauten Holz-Abdichtungen und mit dem Styropor in der Spalte zwischen den zwei Hälften des Modells

Die Temperatur und relative Luftfeuchte im Raum werden während der Messungen für die Berücksichtigung der Luftabsorption gemessen.

Temperatur 21°-21,1°

Luftfeuchte 20-21%

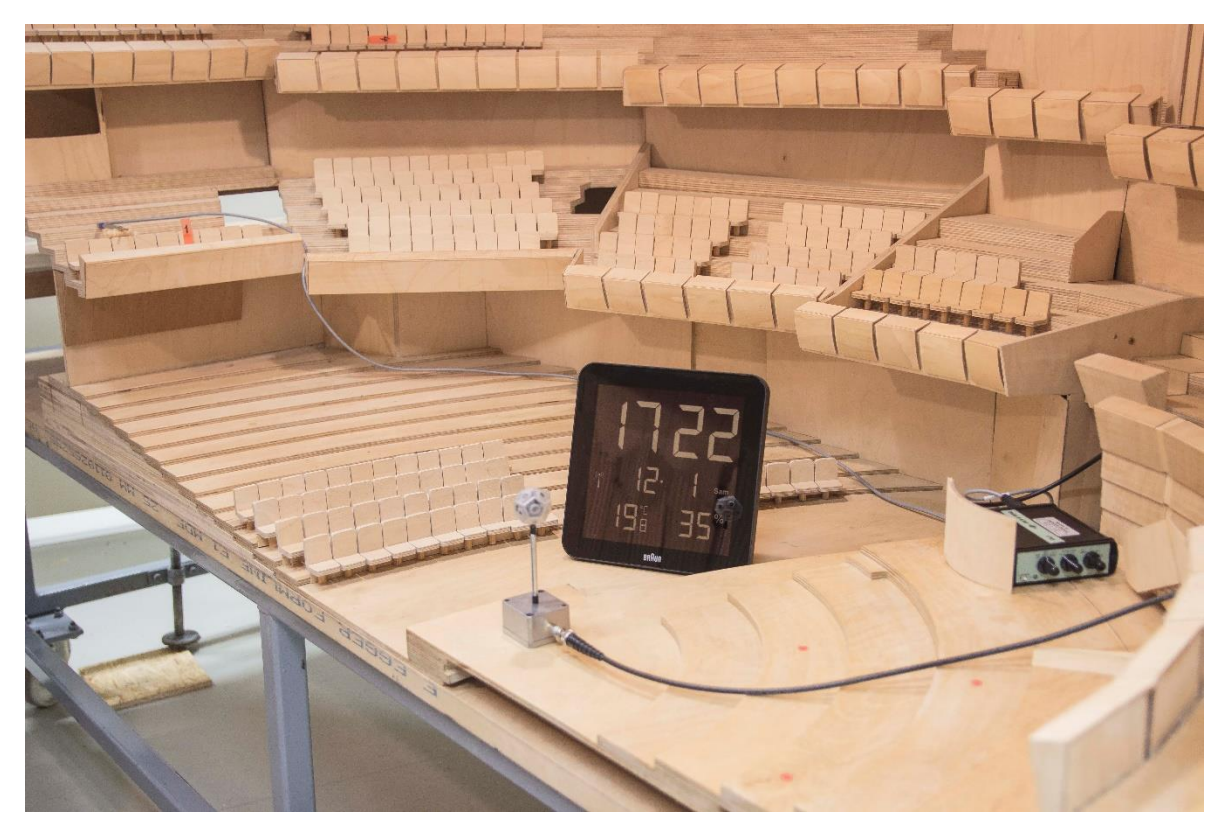

<span id="page-20-0"></span>Abbildung 15 Messung der Temperatur und Luftfeuchte zwischen den Messungen mit dem Modell geöffnet

#### Sender und Empfänger

Die Schallquelle muss so ungerichtet wie möglich sein (siehe Abbildung 16). Sie muss einen genügend hohen Schallpegel erzeugen, so dass sich Abklingkurven mit dem erforderlichen Mindest-Dynamikbereich ohne ungünstigen Störpegel-Einfluss ergeben.

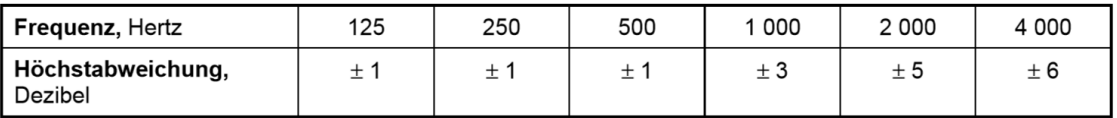

<span id="page-20-1"></span>Abbildung 16 Höchstzulässige Abweichungen der Schallquelle in dB für die Anregung mit Oktavbändern des Rosa-Rauschens bei Messung im Freifeld<sup>21</sup>

<sup>21</sup> DIN EN ISO 3382-1 2009(D)

Da die Richtungscharakteristik eine zeitaufwendige Untersuchung verlangt, wurde die Kohärenz zwischen dem generierten und dem effektiv abgestrahlten Signal gemessen. Die Kohärenzfunktion  $\gamma^2(\omega)$  zwischen Eingangs- und Ausgangsgröße bestimmt die lineare Abhängigkeit der zwei Signale und ist durch die folgende Formel definiert:

$$
\gamma^2 = \frac{|S_{xy}|^2}{S_{xx} \cdot S_{yy}} \tag{4.1}
$$

 $S_{xx}$  und  $S_{yy}$  sind die Spektrale Autoleistungsdichte des Eingangs- bzw. Ausgangssignals und  $S_{xy}$  ist die Spektrale Kreuzleistungsdichte. Die Kohärenzfunktion kann Werte zwischen Null und Eins aufnehmen wobei Eins eine vollkommene lineare Beziehung und Null keine Beziehung zwischen Eingangs- und Ausgangsignal bedeutet.

Somit wird überprüft, ob tatsächlich der Ultraschalldodekaeder in dem zu untersuchenden Frequenzbereich verzerrungsfrei und zuverlässig arbeitet.

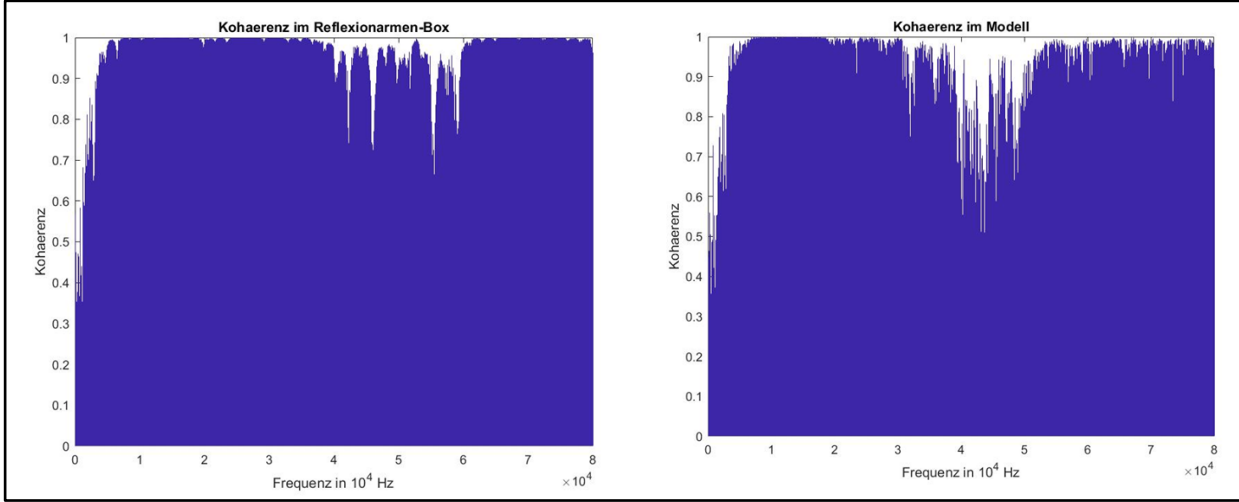

Abbildung 17 (links) Bestimmung der Kohärenzfunktion in der Reflexionsarmen-Box (rechts) im Modell mit einem Log-Sweep (Rosa Spektrum) als Anregungssignal

Es wurde zunächst in Matlab die Formel der Kohärenzfunktion umgesetzt mit nicht nachvollziehbaren Ergebnissen und dann wurde mit dem im Matlab schon implementierten Befehl:

kohaerenzfunktion = mscohere (aufnahme, anregungssignal);

die Kohärenz gemessen.

In Abbildung 17 ist zu sehen, dass die Kohärenz zwischen dem generierten und abgestrahlten Signal im Frequenzbereich zwischen 30 und 60 kHz maßgeblich sinkt. Wie zu erwarten hat die Messung im Modell (rechts) einen ausgeprägteren Einbruch als im reflexionarmen-Box. Das ist zurückzuführen auf einen geringeren SNR, weil bei konstanter Schallleistung der Schalldruck am Messort im Modell geringer ist. Außerdem können Resonanzen im Modell auftreten, die bis in den Hochfrequenten Bereich Interferenzen verursachen, die die Kohärenz beeinträchtigen.

#### Messpositionen

Es wird nur von einer Senderposition das Modell angeregt. Allgemein müssen mindestens zwei Senderpositionen ausgewählt werden. Die Höhe des akustischen Zentrums der Schallquelle sollte 1,5 m über dem Boden liegen, deshalb im Maßstab 1:20 7,5 cm.

In Räumen für Sprach- und Musikdarbietungen soll die Höhe der Mikrofone über dem Boden entsprechend der Ohrhöhe des durchschnittlichen Zuhörers in üblichen Sitzen 1,2 m betragen, im Modell dann 6 cm.

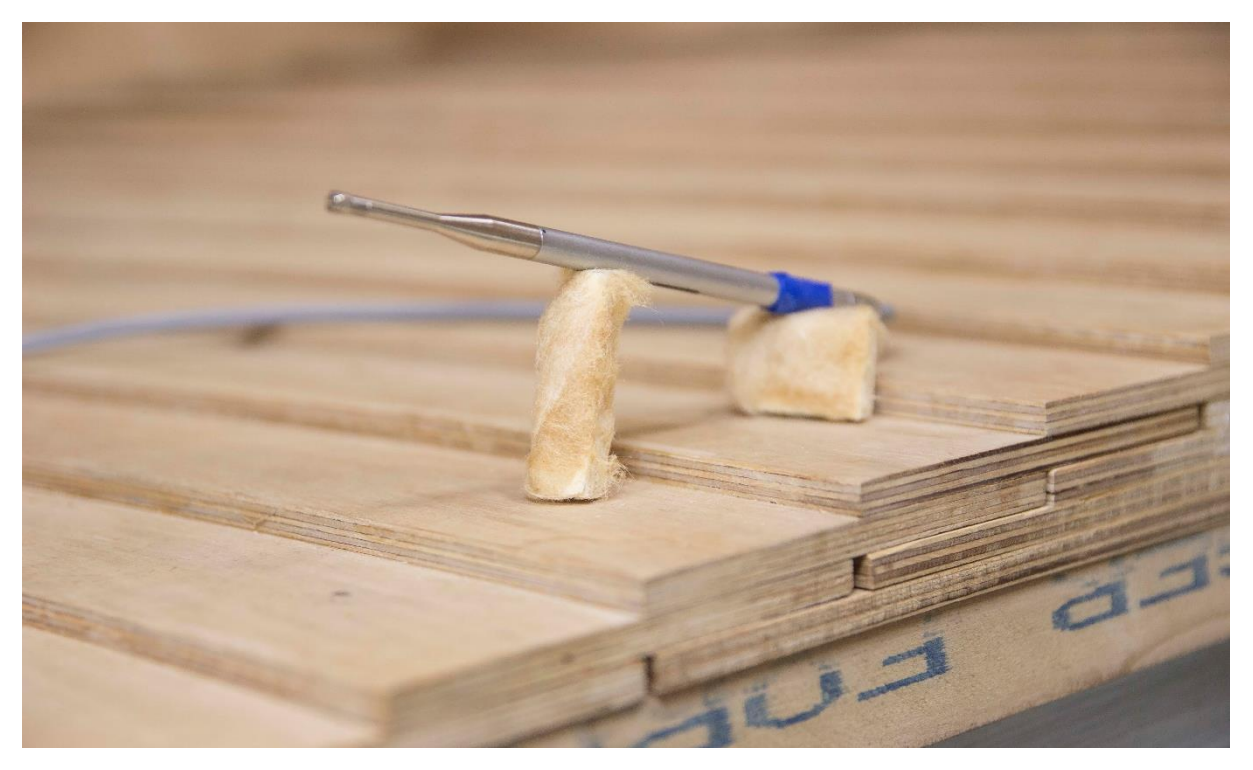

<span id="page-22-0"></span>Abbildung 18 Aufstellung des Messmikrofons während der Messung mit Stützen aus Holz und Mineralfaser als Abdeckung

Es muss eine Verteilung der Mikrofonpositionen gewählt werden, die die Haupteinflüsse vorwegnimmt, die wahrscheinlich über den gesamten Raum auftretende Unterschiede in den Nachhallzeiten verursachen. Offensichtliche Beispiele sind die Unterschiede für Sitzbereiche nahe von Wänden, unter Logen oder in entkoppelten Raumbereichen. Um einen Vergleich zu ermöglichen wurden die Mikrofonpositionen der Untersuchung der Müller BBM übernommen. Diese Positionen erfüllen die Empfehlungen/Anforderungen der Norm DIN EN ISO 3382-1.

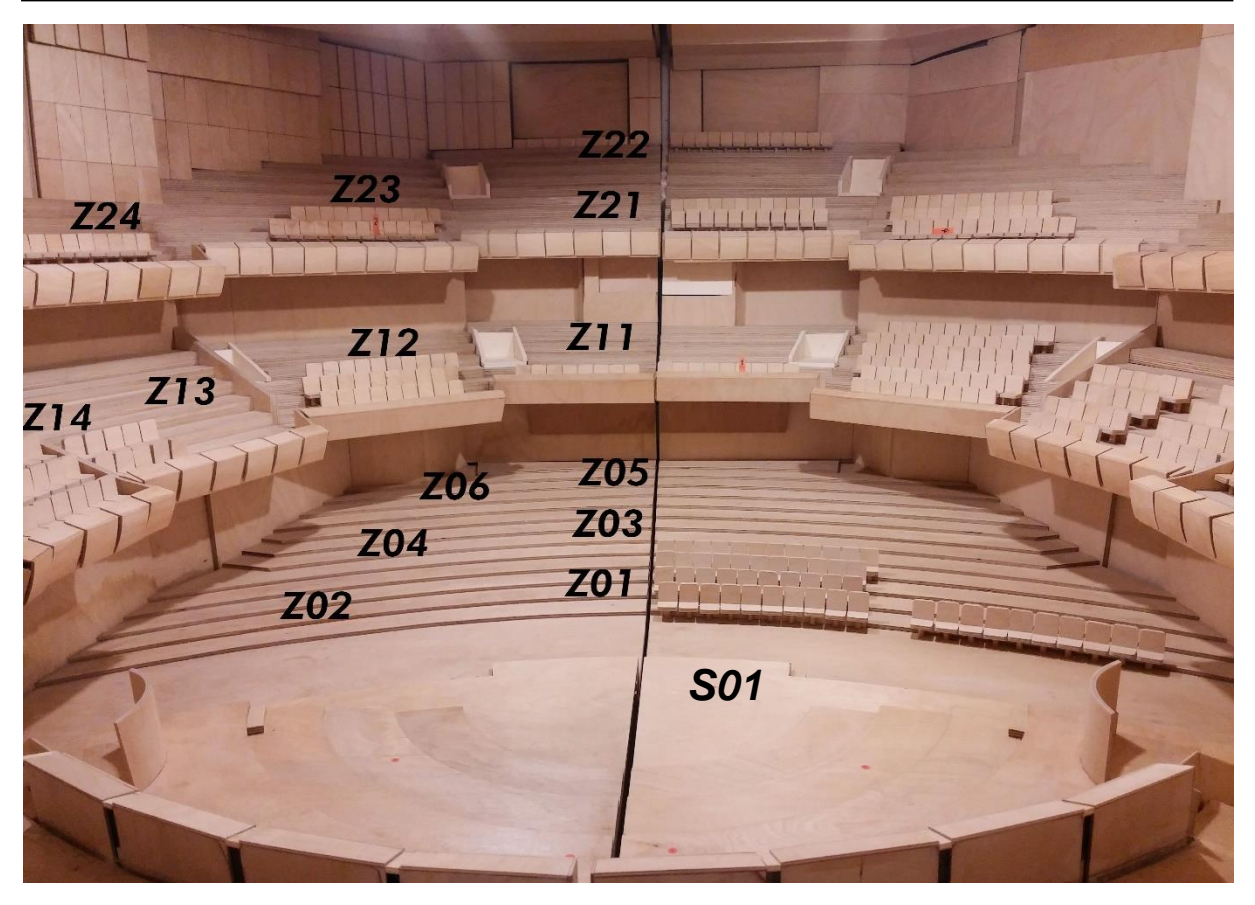

Abbildung 19 Messpositionen sind im Bild mit Z und die Senderposition mit S markiert

#### <span id="page-23-0"></span>Frequenzbereich

"Der Frequenzbereich hängt vom Zweck der Messungen ab. Wenn es keine Anforderung für bestimmte Frequenzbänder gibt, sollte der Frequenzbereich für das Kurzverfahren mindestens 250 Hz bis 2 000 Hz umfassen."

Mit diesem Messsystem ist die obere Grenze des Frequenzbereiches von der Abtastfrequenz eingeschränkt. Um nicht das Abtasttheorem zu verletzen

$$
f_s = f_o \cdot 2,56 \qquad (4.2)
$$

ist das Kurzverfahren anzuwenden. Die maximale Abtastfrequenz ist 204 kHz, deshalb ist die obere Grenzfrequenz:

$$
f_o = \frac{f_s}{2,56} = \frac{204 \text{ kHz}}{2,56} \approx 80 \text{ kHz}
$$

80 kHz stellen im Modell im Maßstab 1:20 die 2000 kHz in einem realen Raum dar.

# <span id="page-24-0"></span>4.3 Skript für die Bewertung der RIR

Nach der Bestimmung der RIR am Modell werden die Daten mit einem anderen Matlab-Skript bewertet. Das Skript ist elementeweise aufgebaut damit andere akustische Eigenschaften nachträglich eingefügt werden können. Am Ende der Ausführung des Skriptes werden die berechneten Daten in eine Tabelle einer Excel Datei gespeichert. Die Umsetzung des Stärkemaßes und der Nachhallzeit werden hier ausführlich erklärt.

#### Stärkemaß

Für das Stärkemaß wird die Bezugs-Schallleistung von der Quelle bei freier Schallausbreitung in 10 m Abstand benötigt. Das untersuchte Modell ist im Maßstab 1:20 deshalb werden die 10 m in 0,5 m skaliert. Das erlaubt in einer Reflexionsarmen-Box die Schallleistung zu bestimmen.

#### Dodekaeder

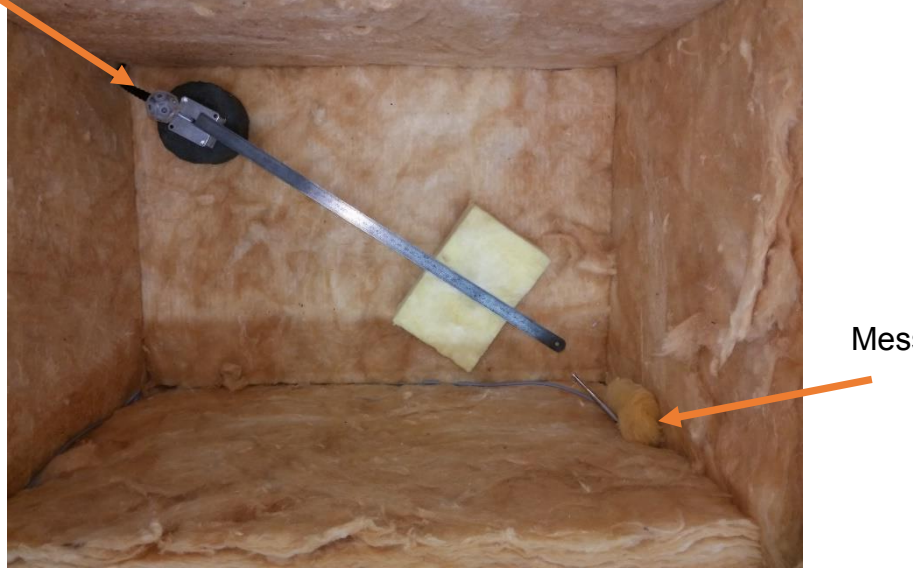

Messmikrofon

Abbildung 20 Bestimmung Bezugsenergie für das Stärkemaß in 0,5 m Abstand im reflexionsarmer Box

ImpGes = gefilterteImpulsantwort2(verz:3\*fs/S); %Ein Teil der RIR wird in der

Variabel ImpGes gespeichert

ImpBez = RIRimBox(verz1:verz1+(floor((0.01/S)\*fs))); %Die Bezugsschallleistung wird in der Variabel ImpBez gespeichert

ImpGes2 = ImpGes.^2; %Die zwei Variabel werden quadriert

EnGes = sum(ImpGes2); %Von den quadrierten Variablen wird das EnBez = sum(ImpBez2); %Integral gebildet (digital ist dann die Summe)

G = 10\*log10(EnGes/EnBez); %Das Stärkemaß wird berechnet

 $ImpBez2 = ImpBez.$ <sup>2</sup>;

# **Nachhallzeit**

Die Nachhallzeit wird aus der Abklingkurve bestimmt und kann auch auf einem kürzeren Dynamikbereich als 60 dB ermittelt werden. Sie wird dann entsprechend gekennzeichnet. So wird sie, wenn T aus der Zeit ermittelt wird, zu der die Abklingkurve erstmalig die Werte 5 dB und 25 dB unter dem Anfangspegel erreicht, mit T20, gekennzeichnet. Werden Abklingwerte von 5 dB bis 35 dB unter dem Anfangspegel verwendet, werden sie mit T30 gekennzeichnet.<sup>22</sup>

In der Variable rt60 ist die Abklingkurve gespeichert die aus der RIR mittels Schröder Rückwärtsintegration gewonnen wurde. Es wird für jede Oktave eine grafische Darstellung geplottet um sicher zu sein, dass der Endpunkt der Nachhallzeit nicht schon in dem Noise-Floor ist. Das würde zu einer längeren Nachhallzeit und deshalb zu einem Messfehler führen.

max = rt60(1,1); %Der Maximale Schalldruckpegel wird in Max gespeichert [minus5] = find(rt60<(max-5),1); %Die Sample-Nummer von dem 5dB Abfall wird in der Variabel minus5 gespeichert [minus25] = find(rt60<(max-25),1); %Die Sample-Nummer von dem 25dB Abfall wird in der Variabel minus25 gespeichert anzahlSample = minus25 - minus5; %Die Anzahl der Sample der 20dB Abfall wird in der Variabel anzahlSample gespeichert startpunktt20 = rt60(minus5,1); %Anfangspunkt und Endpunkt der T20 für die endpunktrt20 = rt60(minus25,1); % grafische Darstellung werden gespeichert %Das plot der Abklingkurve wird in den nächsten 7 Zeilen eingestellt figure (i), plot(time1,10\*log10(Erg\_int)); title(['RT60 mit Schröder Rückwärtsintegration MittenFreqOkt =',num2str(f\_okt/S),]); xlabel('Zeit in s'); ylabel('Schalldruckpegel in dB'); grid on text(minus5\*(1/fs),startpunktt20,'\leftarrow Startpunkt Nachhall'); text(minus25\*(1/fs),endpunktrt20,'\leftarrow Endpunkt Nachhall');

rt20 = anzahlSample \* (1/fs); %Bestimmung der T20 im Modell Nachhallzeit = rt20\*3\*S; %Umrechnung der Nachhallzeit in den echten Dimensionen

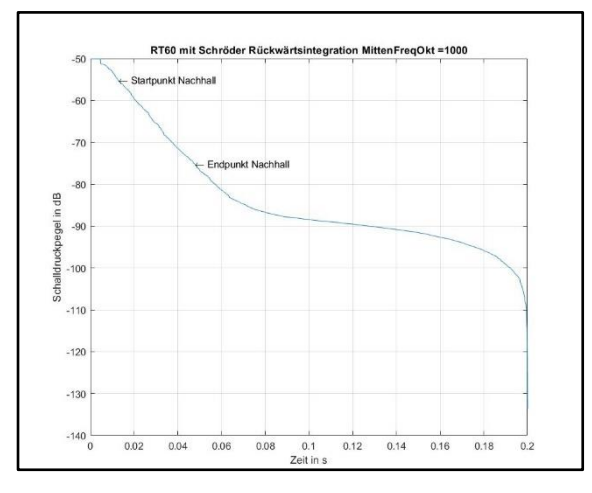

Abbildung 21 Matlab-Plot der Abklingkurve

<span id="page-25-0"></span><sup>1</sup> <sup>22</sup> DIN EN ISO 3382-1 2009(D)

# <span id="page-26-0"></span>5 Ergebnisteil

# <span id="page-26-1"></span>5.1 Effekte der FIR Filter

Nach der Implementierung der digitalen Filter, wurden um deren tatsächliche Einwirkung zu prüfen die einzelnen Aufnahmen und die dadurch entstandenen Impulsantworten analysiert.

Das Einsetzen der digitalen Filter wie in den Abbildungen 22, 23 und 24 zu sehen ist, bewirkt das Verschwinden der tieffrequenten Welligkeit, die bis jetzt die stärkste Fehlerquelle bei der Bestimmung der RIR dargestellt hat.

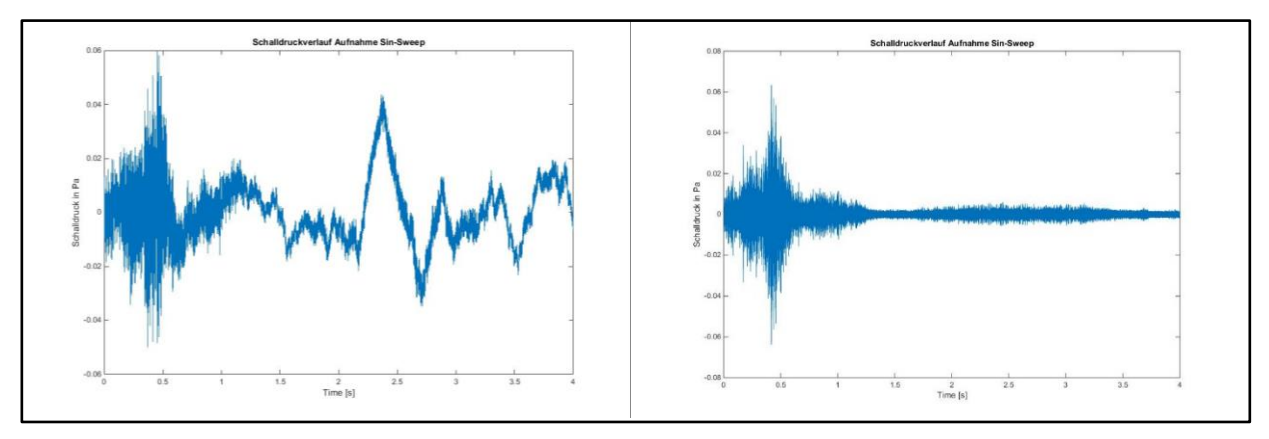

<span id="page-26-2"></span>Abbildung 22 Gemittelte Aufnahme von einem Sinus-Sweep ohne FIR-Filter (links) und mit FIR-Filter (rechts)

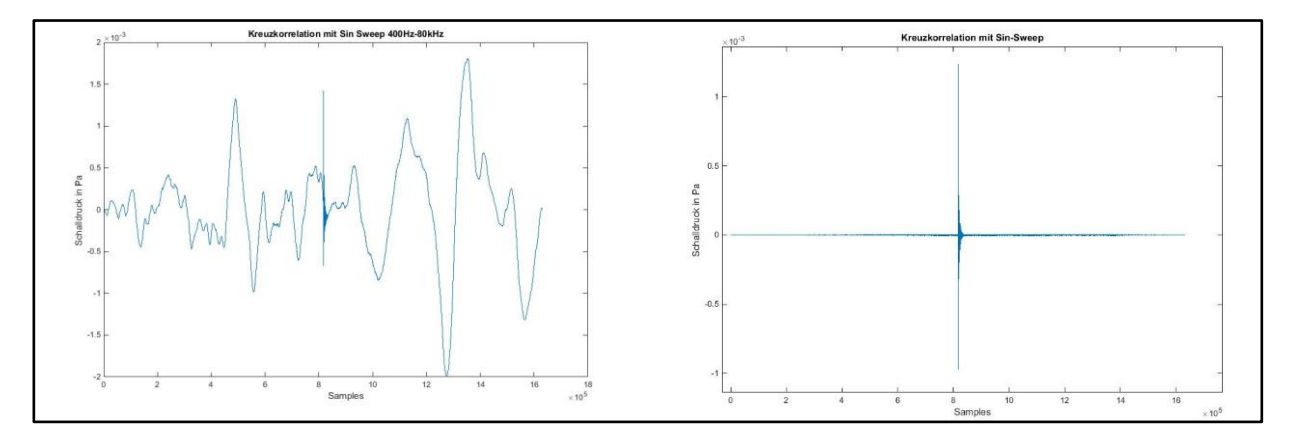

<span id="page-26-3"></span>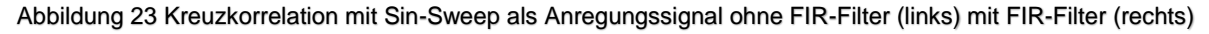

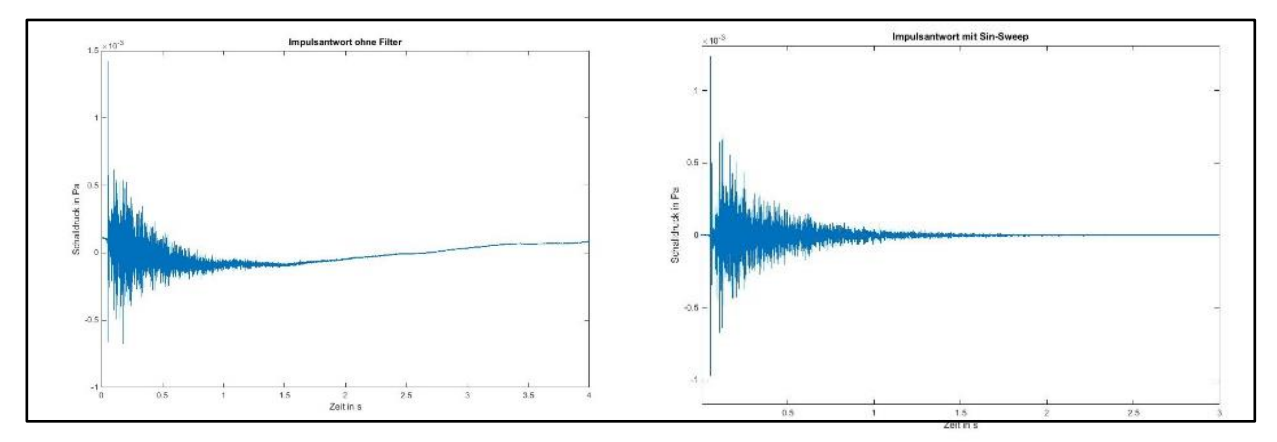

<span id="page-26-4"></span>Abbildung 24 Impulsantwort mit Sin-Sweep als Anregungssignal ohne FIR-Filter (links) mit FIR-Filter (rechts)

# <span id="page-27-0"></span>5.2 Vergleich der Anregungssignale

Übersteuerung darf in keiner Stufe der Messapparatur auftreten. Beim Gebrauch von Impuls-Schallquellen sind zur Überwachung gegen Übersteuerung Spitzenwert-Anzeiger anzuwenden.<sup>23</sup> In diesem Sinn wird versucht den größtmöglichen Schalldruckpegel zu erzeugen ohne, dass das Anregungssignal übersteuert wiedergegeben wird. Die Schwierigkeit im Auffinden der Übersteuerungsgrenze bei einem weißen Rauschen liegt in der Impulsartigkeit des Signals.

Bei gleichem Spitzenwert wurden die Anregungssignale für die Bestimmung der RIR wiedergegeben und direkt aus der Loopback-Verbindung aufgenommen. In Abbildung 25 sind die zwei Zeitverläufe der Anregungssignale zu sehen. Diese zwei Aufnahmen sind das Ergebnis der Mittelung aus 10 gefilterten Aufnahmen.

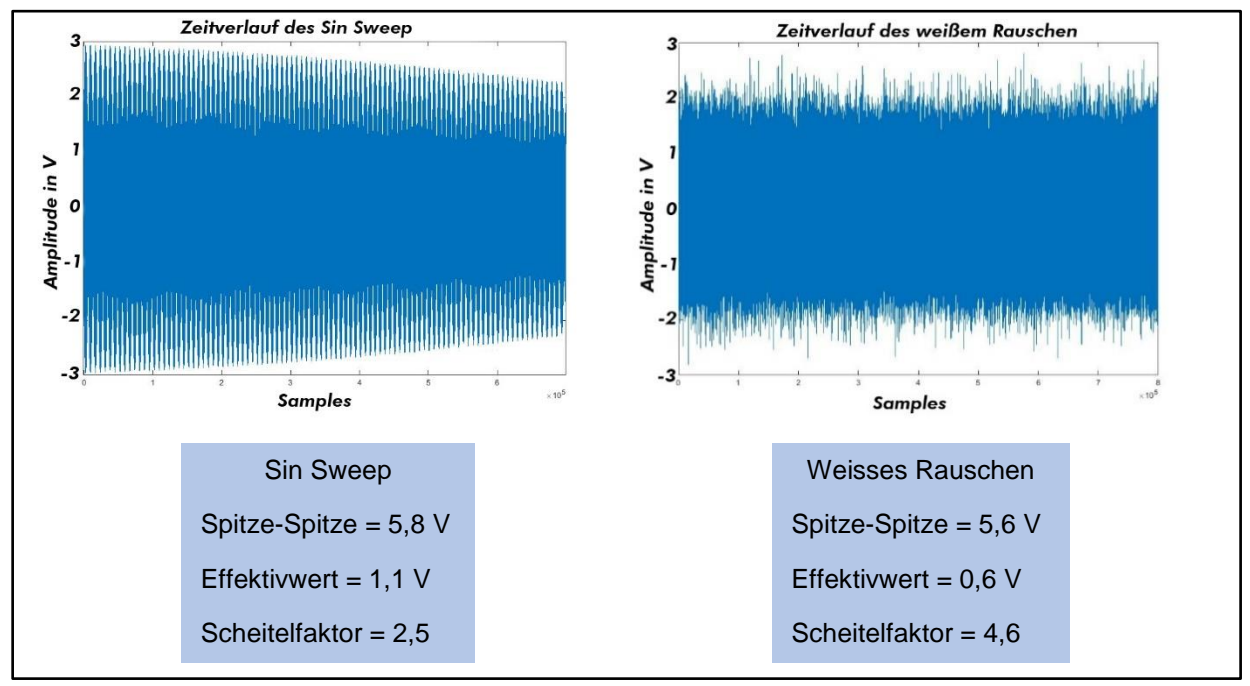

<span id="page-27-1"></span>Abbildung 25 Zeitverlauf von einem Sin-Sweep (links) und eines weißen Rauschens (rechts)

Der maßgebliche Unterschied zwischen den Signalen ist der Scheitelfaktor, definiert als Verhältnis von Spitzenwert zu Effektivwert. Auf ihn ist die größere Leistungsdichte vom Sin-Sweep im Vergleich zum weißen Rauschen zurückzuführen. Je grösser der Scheitel Faktor ist desto kleiner ist die Leistung, die abgestrahlt wird.

In Abbildung 26 sind die Impulsantworten mit Sin-Sweep und Rauschen als Anregungssignale dargestellt. Die RIRs sind gleich skaliert und auffällig ist der größere Wert des Schalldrucks des Direktschalls und der Reflexionen mit dem Sin-Sweep als Anregungssignal.

<sup>23</sup> DIN EN ISO 3382-1 2009(D)

### **Ergebnisteil**

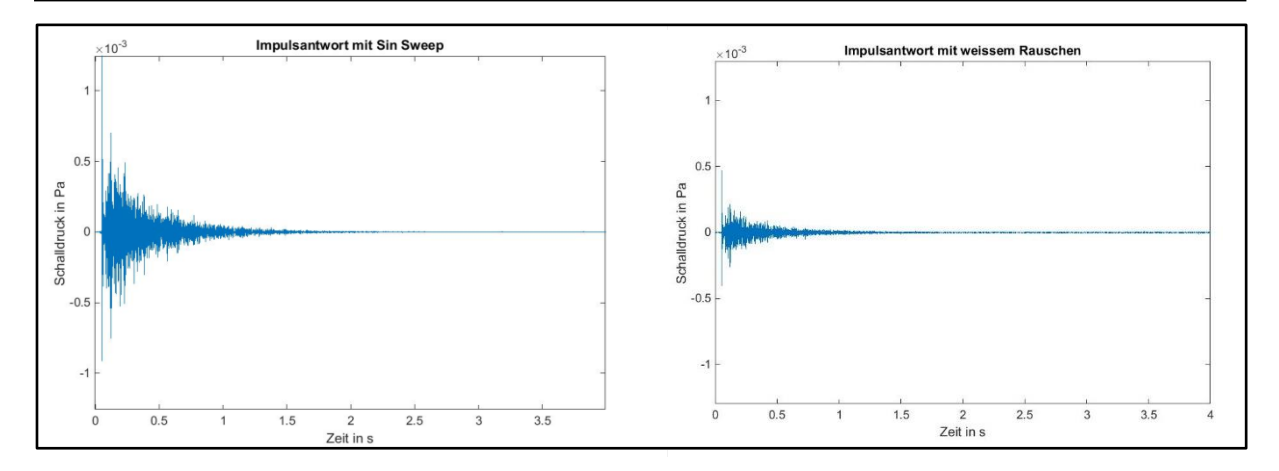

<span id="page-28-0"></span>Abbildung 26 Impulsantwort mit Sin-Sweep als Anregungssignal (links) und weissem Rauschen (rechts)

Um den größeren SNR bei der RIR mit dem Sin-Sweep zu veranschaulichen, sind in Abbildung 27 die gesamten Kreuzkorrelationen dargestellt, diesmal in Funktion des Wertes des Direktschalls skaliert.

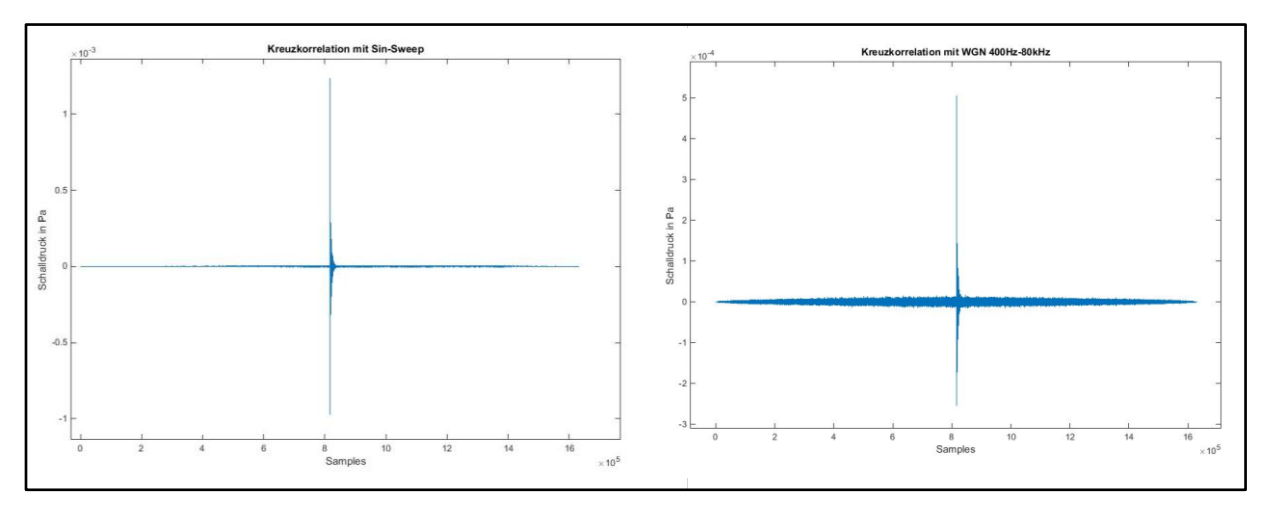

<span id="page-28-1"></span>Abbildung 27 Kreuzkorrelation mit Sin-Sweep als Anregungssignal (links) und weissem Rauschen (rechts)

Schließlich ist die Wichtigkeit der Leistung des Anregungssignals in Abbildung 28 zu beobachten. Durch Rückwärtsintegration wurden die Abklingkurven bestimmt. Der grössere Abstand zwischen Signal und Rauschen mit dem Sin-Sweep erlaubt die T20 und die T30 zu bestimmen. Im Gegenteil dazu ist die Anregung mit dem weissem Rauschen unzureichend für die Bestimmung der T20.

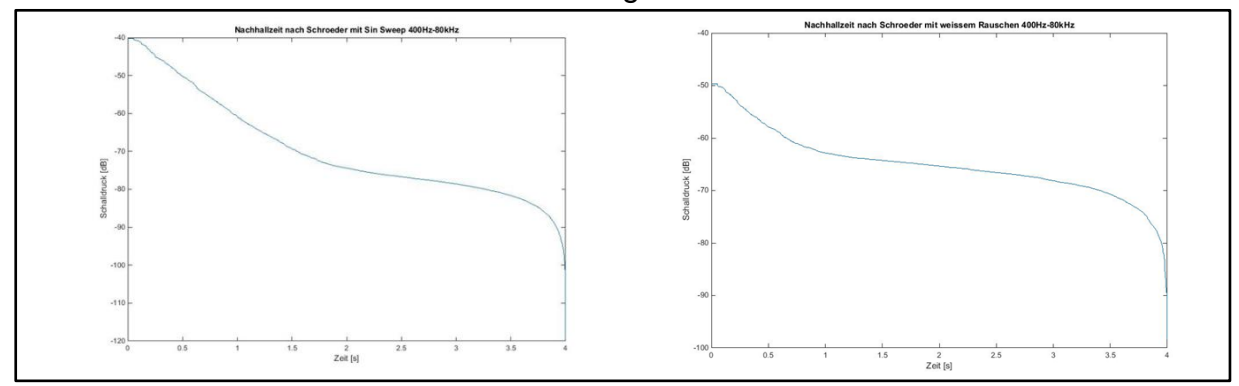

<span id="page-28-2"></span>Abbildung 28 Abklingkurve aus der RIR mit Sin-Sweep als Anregungssignal(links)und weissem Rauschen(rechts)

# <span id="page-29-0"></span>5.3 Eigene Ergebnisse und Vergleich mit Messungen der Müller BBM

Um die Nachhallzeit nicht zu verfälschen, wurden vor ihrer Messung alleTüren und Fenster verschlossen. Das diente nicht nur dazu um Störgeräusche zu vermeiden, sondern auch dazu die akustischen Eigenschaften des Raumes nicht zu verändern. Daher wurden die Öffnungen des Modells abgedichtet. Um konsequent zu arbeiten wurde ein Holz ausgewählt mit den gleichen Eigenschaften des Holzes des Modells. Zunächst wurden die Abdichtungen aus Styropor umgesetzt und dann die endgültigen aus dem ausgewählten Material.

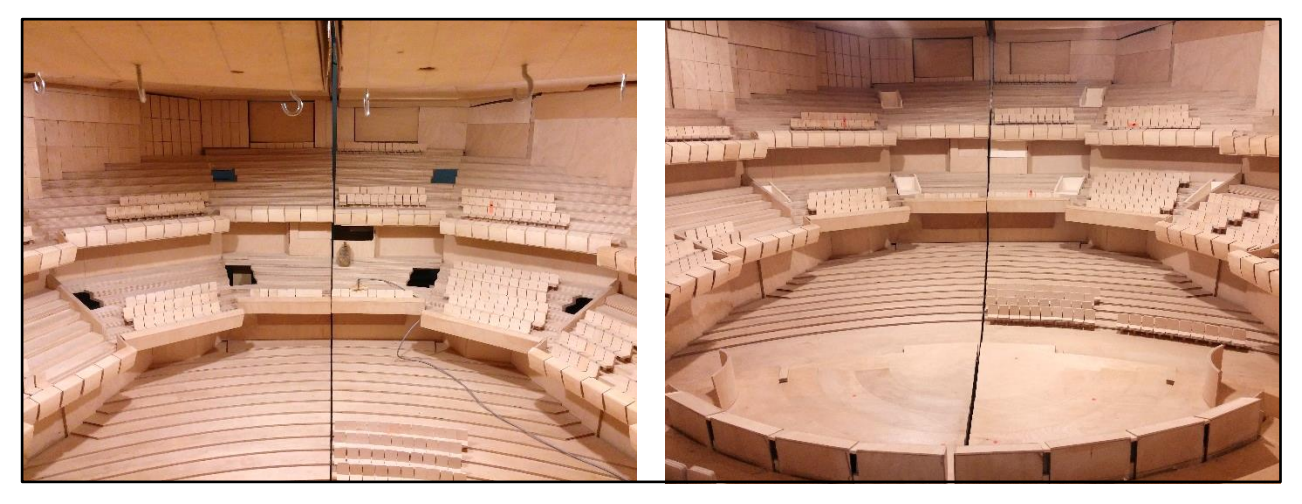

Abbildung 29 Innenansicht des Modells ohne Abdichtungen (links) mit Abdichtungen (rechts)

<span id="page-29-1"></span>In Abbildung 30 ist die Fast Fourier Transformation nach der Zeit der RIR dargestellt. Zu erwarten war eine Verlängerung der Nachhallzeit im Hochfrequenten-Bereich, da die Abdichtungen noch mehr Reflexionen im Modell verursachen. Der Unterschied ist aber eine Schalldämmung gegen Störgeräusche, die im Raum 320/39 der Hochschule vorhanden ist. Deutlich zu sehen ist, in dem Spektrum der RIR mit dem Modell nicht abgedichtet, eine weiße Streife die konstant bei 20 kHz vorliegt. Diese ist zurückzuführen auf einen Test-Ton, der von den Lautsprechern der Sprachalarmanlage fast dauerhaft wiedergegeben wird. Das ist ein Nachteil der Bestimmung der RIR mit Sin-Sweep-Verfahren; es ist anfällig für Störgeräusche.

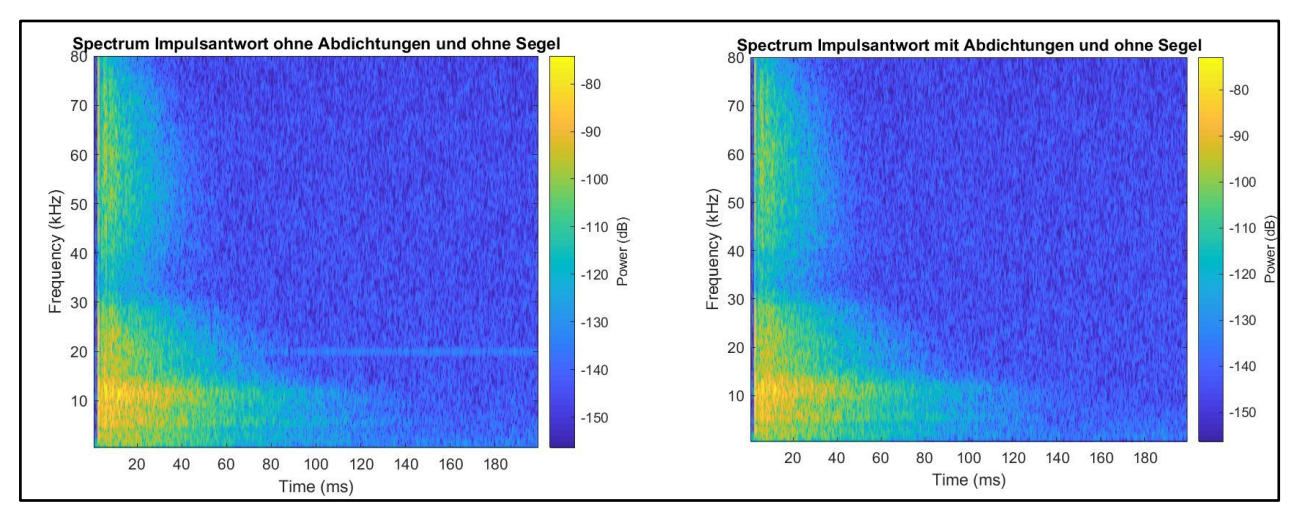

<span id="page-29-2"></span>Abbildung 30 FFT nach der Zeit der RIR ohne Abdichtungen (links) mit Abdichtungen (rechts)

# **Nachhallzeit**

Der Verlauf der Nachhallzeit ist sowohl im Parkett als auch in den zwei Rängen sehr ähnlich. In der tiefsten gemessenen Oktave mit Mittenfrequenz 125 Hz ist die Nachhallzeit am längsten mit Werten zwischen 3,2 bis 3,5 s. Mit steigender Frequenz sinkt die Nachhallzeit ca. 0,5 s pro Oktave bis ca. 1,5 s bei der Mittenfrequenz 2 kHz.

Die längsten Nachhallzeiten wurden am Messort Z11 gemessen mit 3,6 s bei 125 Hz und 1,6 s bei 2 kHz. Die kürzeste an der Position Z01 mit 3,2 s bei 125 Hz und 1,2 s bei 2 kHz. Die Tendenz, dass die Position Z11 besonders hallig ist, wird sich mehrmals bestätigen. Allgemein, wie in Abbildung 32 zu sehen ist, sind die 1. und 2. Ordnung halliger als das Parkett.

Üblich ist mit einem Einzahlwert alle Daten zusammenzufassen. Es wird deshalb eine Mittelung aus allen Messorten von den 500 Hz und 1 kHz Oktavbändern gebildet. Laut der Tabelle in Abbildung 2 für das skalierte Volumen des Modells ( $V = 25000 \text{ m}^3$ ) wird von Fasold eine T = 2,1 s empfohlen. Der berechnete Einzahlwert für das Modell beträgt  $T = 2.3$  s.

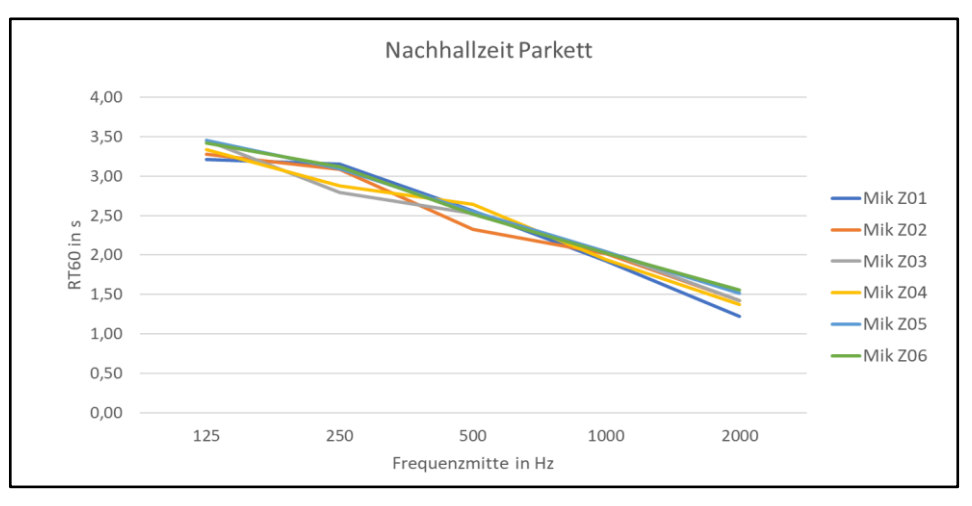

Abbildung 31 Nachhallzeiten Parkett

<span id="page-30-0"></span>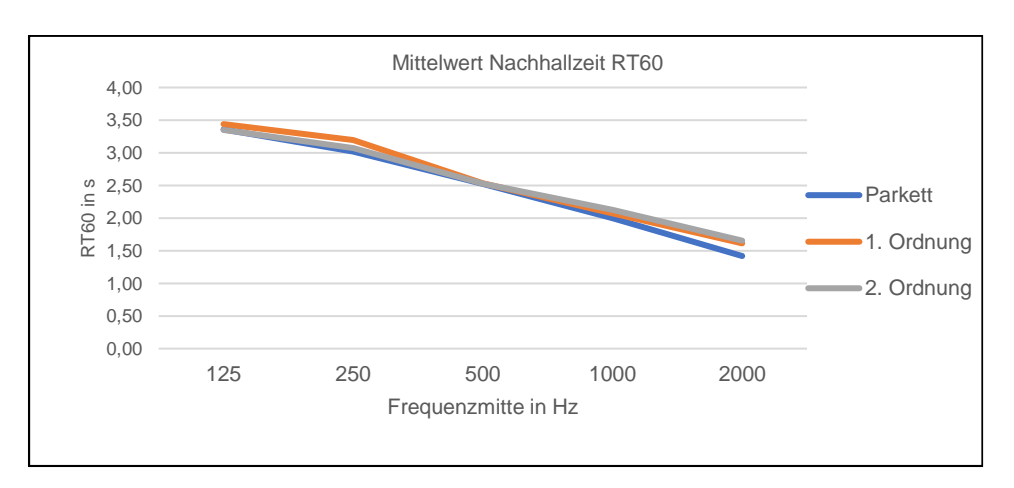

<span id="page-30-1"></span>Abbildung 32 Nachhallzeiten im Modell

### Bassverhältnis

Diese Eigenschaft ist stark mit der Nachhallzeit verbunden und bestätigt, dass das Modell sehr hallig ist. Nach den empfohlenen Werten von Fasold sollte das Bassverhältnis BR = 1,1…1,3 sein. Der gemessene Wert BR = 1,4 deutet auf einen sehr "warmen" Klang des Modells hin.

# Energiekriterien

Die Werte von Stärkemaß, Klarheitsmaß und Schwerpunktzeit konnten mit den Werten der Untersuchung der Müller BBM verglichen werden.

Die gemessenen Werte des Stärkemaßes, die den Lautheitseindruck beschreiben, schwanken zwischen dem am nächsten der Schallquelle gelegen Messort Z01  $G = 7,5$  dB bis zum entferntesten Messort Z22  $G = 1,1$  dB. Die Werte der Müller BBM zeigen auch ein Maximum in Z01 und ein Minimum in Z22. Bei den Messpositionen Z13, Z14, und Z24 gibt es die größte Unterschiede zu meinen Messergebnissen. Diese Punkte liegen im Modell alle nebeneinander und es ist nachvollziehbar, dass alle ein ähnliches Stärkemaß haben. Möglicherweise wurde von der Müller BBM für diese Messung eine andere Senderposition gewählt und die Unterschiede zu meinen Meßergebnissen liegen darin begründet.

Allgemein liegen die für das Stärkemaß empfohlenen Werte zwischen 0 und 10 dB. Deshalb sind alle Sitzplätze im Modell mit einer ausreichenden Lautstärke versorgt.

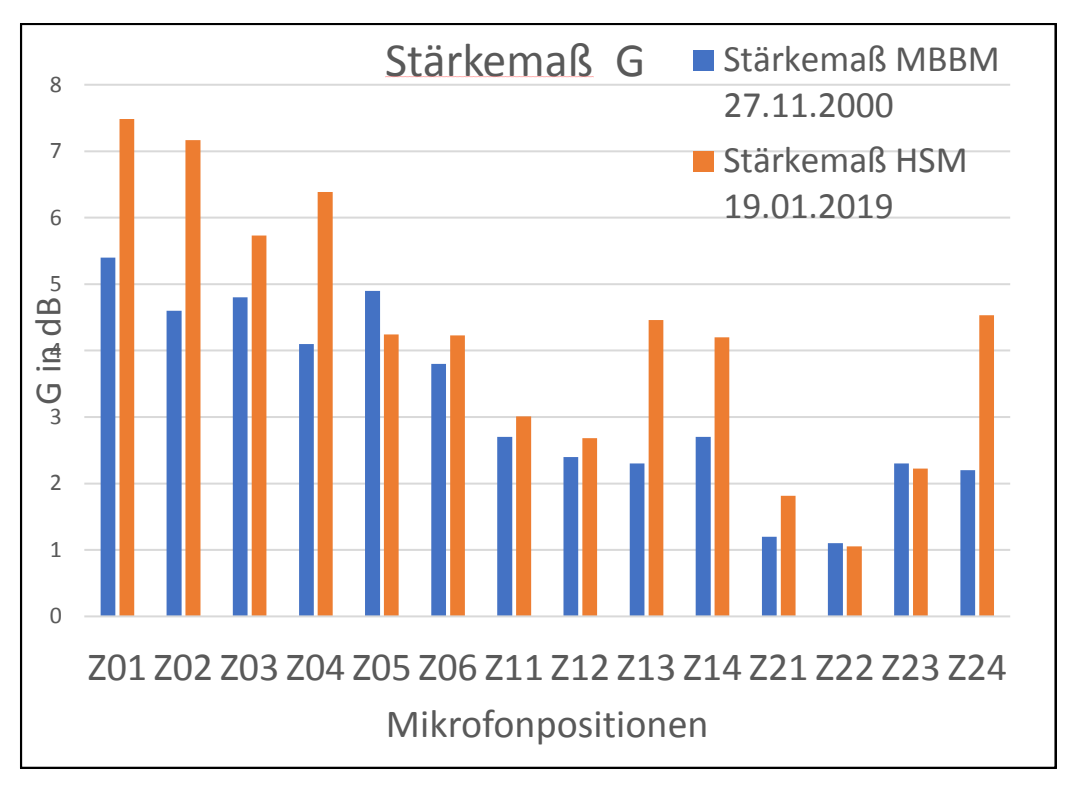

<span id="page-31-0"></span>Abbildung 33 Stärkemaß im Modell - Vergleich Messung HSM mit MBBM

Für das Klarheitsmaß bestätigt sich der Trend, dass das Modell bei der Messung sehr hallig ist. Die Werte liegen zwischen -0,4 dB bei Z02 und -10,4 bei Z21. Der Bereich der Messpositionen Z11 und Z21 ist in der Regel in Theatern und Konzertsälen für die Akustik sehr günstig. Hörplätze, bei denen die einzelnen Instrumente noch klar wahrgenommen werden und dennoch einen besonderen einzigen Klang zusammen erzeugen. Bei dem Zustand dieser Messung, würden nicht die einzelnen Instrumente, sondern nur ein verschwommener Klang wahrgenommen werden.

Die Werte der Müller BBM liegen hingegen genau in dem von Fasold empfohlenen Bereich. Der Zustand des Modells bei der Messung von der MBBM ist teilweise unbekannt. Aus den Ergebnissen ist zu vermuten, dass viel mehr Absorptionsfläche in dem Modell vorhanden war. Absorber für die Publikumsabsorption würden zum Beispiel diese Daten erklären.

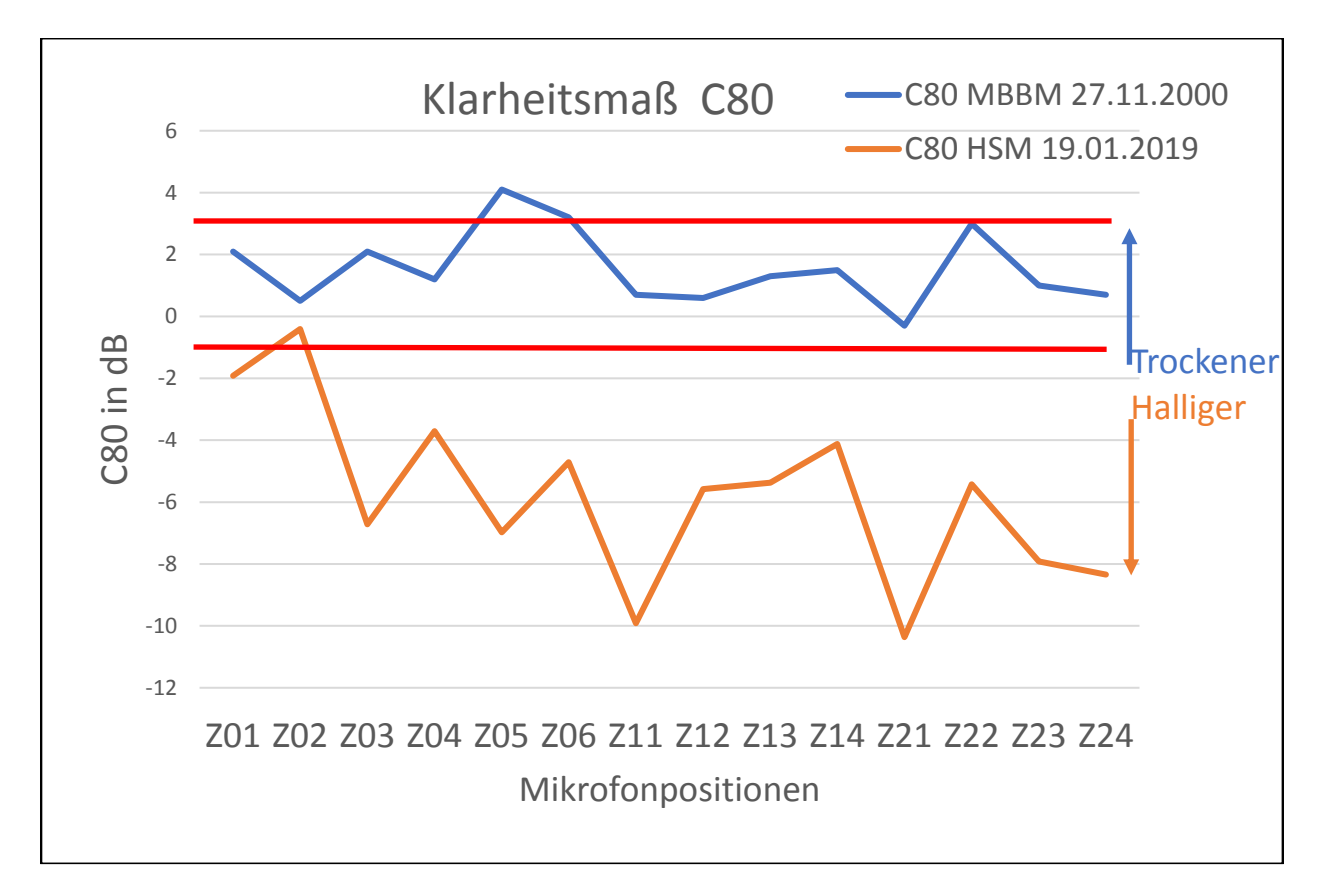

<span id="page-32-0"></span>Abbildung 34 Klarheitsmaß C80 - Vergleich Messung HSM mit MBBM

Die gemessene Schwerpunktzeit ist für alle Positionen viel grösser als die für eine günstige Verteilung der Schallenergie nach dem Eintreffen des Direktschalls. Das Maximum wurde, wie zu erwarten, an der Position Z21 mit 0,263 s gemessen.

Die Messungen der Müller BBM bestätigen die Vermutung, dass die Messung in einer trockeneren Umgebung gemacht wurde. Die Schwerpunktzeit für alle Messorte liegt an der unteren Grenze des von Fasold empfohlenen Bereiches bei ca. 100 ms.

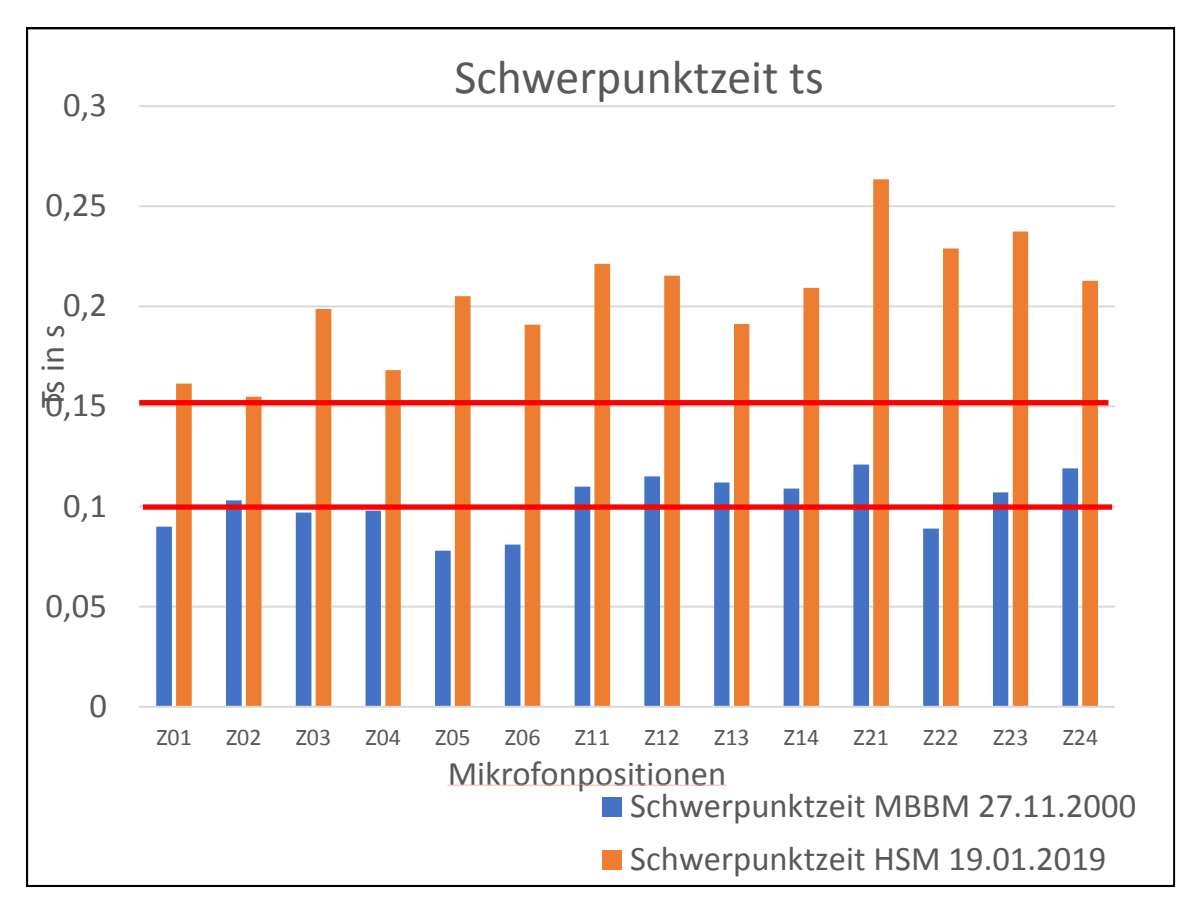

<span id="page-33-0"></span>Abbildung 35 Schwerpunktzeit ts - Vergleich Messung HSM mit MBBM

Um zum Schluß zu veranschaulichen wie unterschiedliche Raumimpulsantworten in Funktion des Messortes aussehen, wurden in Abbildung 36 zwei Beispiele dargestellt.

Bei der RIR der Position Z01 ist deutlich zu sehen, dass das Eintreffen des Direktschalls viel früher als bei der Position Z22 erfolgt. Der Direktschall hat auch einen grösseren Wert am Messort, der am nächsten der Schallquelle ist. Bei der Messposition Z22 ist eine grössere Anzahl an Reflexionen zu beobachten und der Teil des Nachhalls ist länger, wie schon aus der Bewertung der Energiekriterien geschlußfolgert.

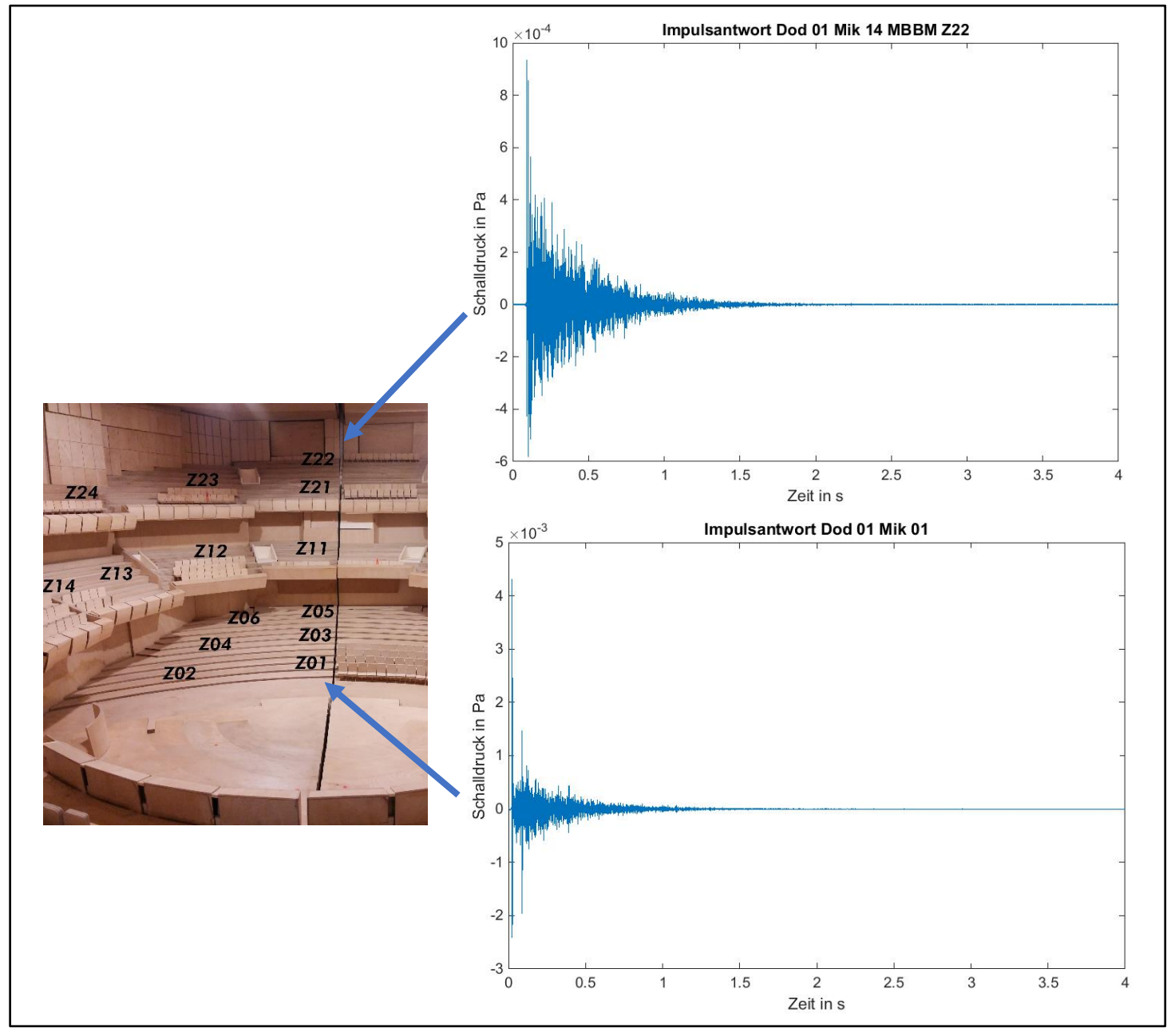

Abbildung 36 Impulsantworten von den Messpositionen Z01 und Z22

# <span id="page-35-0"></span>6 Zusammenfassung/Ausblick

Während des WS 2018-2019 wurden akustische und Bewertungsmaßnahmen getroffen, um die Akustik des vorhandenen Modells der Dresdner Philharmonie zu verstehen.

Die Implementierung von digitalen Filtern und das Sinus-Sweep als Anregungssignal haben ein deutlich höheres Signal-Rausch-Verhältnis der Raumimpulsantwort zur Folge. Es wurde allerdings eine nicht lineare Frequenzcharakteristik des Ultraschalldodekaeders beobachtet, die die Anforderungen der Norm ISO 3382 nicht erfüllt.

Die jetzt aus Holz eingebauten Abdichtungen haben die Wichtigkeit der Schalldämmung gegen Störgeräusche bei den Messungen gezeigt. Deshalb wird empfohlen auch die Spalte zwischen den zwei Hälften des Modells und andere offene Stellen immer abzudichten, am besten mit einer nachhaltigen Lösung aus Holz.

Die Rechenleistung des Meßgerätes der NI erlaubt das Erzeugen eines Anregungssignales ca. 5 s lang. Um bessere Ergebnisse zu erzielen ist es empfehlenswert eine längere Zeit der Anregung anzuwenden. Deshalb ist das Einsetzen von Audio-Interfaces in Kombination mit leistungsfähigen Rechnern erwünscht, immer unter Berücksichtigung deren Linearität des Frequenzgangs und der Zuverlässigkeit der Phasenverschiebung.

Die Ergebnisse der Bewertung der akustischen Parameter zeigen, dass der aktuelle Zustand des Modells sehr hallig ist auch im Vergleich mit den Messungen, die von der Müller BBM ausgeführt wurden. Interessant wäre die genauen Messbedingungen unter denen die Messungen durchgeführt wurden, zu erfahren.

Mit der Entwicklung des Publikumsabsorbers und der Berücksichtigung der Luftabsorption wird es im nächsten Semester möglich sein die Akustik des Modells noch besser zu verstehen und gezielte akustische Verbesserungen vorzunehmen.

# <span id="page-36-0"></span>Anhang

<span id="page-36-1"></span>Skript für die Bewertung der RIR

```
NachhallzeitDaten = zeros (5 , 7);
S = 20;
f okt untere = 125*S;
verz = 713;
verz1 = 302:
for i = 1:5if i>1f okt = f okt<sup>*2</sup>;
fu = f_okt / sqrt(2);
fo = f<sub>_O</sub>kt * sqrt(2);
lower = fu / (fs/2);
upper = fo / (fs/2);
bandpass = \frac{\text{fir1}}{\text{800}}. [lower upper]);
gefilterteImpulsantwort = filter(bandpass,1,Impulsantwort);
Impulsantwort_gedreht=flipud(gefilterteImpulsantwort);
Impulsantwort_qua=Impulsantwort_gedreht.^2;
Erg_int = cumsum(Impulsantwort_qua);
Erg\_int = flipud(Erg\_int);rt60 = 10*log10( Erg int);
max = rt60(1,1);[minus5] = find(rt60<(max-5),1);[\text{minus25}] = \text{find}(\text{rt60} < (\text{max-25}), 1);anzahlSample = minus25 - minus5;
startpunktt20 = r \cdot 60(minus5.1);
endpunktrt20 = r \cdot 60(minus25,1);
rt20 = anzahlSample * (1/fs);
Nachhallzeit = rt20*3*S:
D = [RT60='.num2str(Nachhallzeit),1:
disp(D);
figure (i), plot(time1,10*log10(Erg_int));
title(['RT60 mit Schröder Rückwärtsintegration MittenFreqOkt =',num2str(f_okt/S),]);
xlabel('Zeit in s');
ylabel('Schalldruckpegel in dB');
grid on
text(minus5*(1/fs),startpunktt20,'\leftarrow Startpunkt Nachhall');
text(minus25*(1/fs),endpunktrt20,'\leftarrow Endpunkt Nachhall'); 
Nachhallzeit Daten(i,1) = f_okt/S;NachhallzeitDaten(i,2) = Nachhallzeit; 
    else
```
 f\_okt=f\_okt\_untere;  $fu = f_{okt} / sqrt(2);$ fo = f\_okt  $*$  sqrt(2); lower = fu /  $(fs/2)$ ; upper = fo  $/$  (fs/2);

```
bandpass = fir1(800, [lower upper]);
gefilterteImpulsantwort = filter(bandpass,1,Impulsantwort);
Impulsantwort_gedreht=flipud(gefilterteImpulsantwort);
Impulsantwort_qua=Impulsantwort_gedreht.^2;
Erg int = \text{cumsum}(\text{Impulsantwort} \text{ qua});Erg\_int = flipud(Erg\_int);rt60 = 10*log10( Erg int);
max = rt60(1.1);
[minus5] = find(rt60<(max-5),1);[minus25] = find(rt60<(max-25),1);anzahlSample = minus25 - minus5;
startpunktt20 = r \cdot 60(minus5,1);
endpunktrt20 = r \cdot 60(minus25.1);
figure (i), plot(time1,10*log10(Erg_int));
title(['RT60 mit Schröder Rückwärtsintegration MittenFreqOkt =',num2str(f_okt/S),]);
xlabel('Zeit in s');
ylabel('Schalldruckpegel in dB');
grid on
text(minus5*(1/fs),startpunktt20,'\leftarrow Startpunkt Nachhall');
text(minus25*(1/fs),endpunktrt20,'\leftarrow Endpunkt Nachhall'); 
rt20 = anzahlSample * (1/fs);
Nachhallzeit = rt20*3*S;
D = ['RT60=', num2str(Nachhallzeit),];disp(D);
NachhallzeitDaten(i, 1) = f_okt/S;
NachhallzeitDaten(i,2) = Nachhallzeit;
   end
end
lower400 = (400<sup>*</sup>S) / (fs/2);upper1600 = (1600<sup>*</sup>S) / (fs/2);bandpass2 = \text{fir1}(800, \text{Ilower}400 upper16001);
gefilterteImpulsantwort2 = filter(bandpass2,1,Impulsantwort);
C50_ausschnitt = gefilterteImpulsantwort2(verz:verz+(0.05/S)*fs);
C50 = C50 ausschnitt.^2:
C50 = sum (C50):C50 Rest = gefilterteImpulsantwort2(verz+(0.05/S)*fs:3*fs/S);
C50_Rest = C50_Rest.^2;
C50 Rest = sum (C50 Rest);
C50 = 10*log10(C50/C50 Rest);
D1 = [C50=', num2str(C50), ];
disp(D1);
C80_ausschnitt = gefilterteImpulsantwort2(verz:verz+(0.08/S)*fs);
C80 = C80 ausschnitt.^2;
C80 = sum (C80);C80 Rest = gefilterteImpulsantwort2(verz+(0.08/S)*fs:3*fs/S);
C80 Rest = C80 Rest.^{2}:
C80 Rest = sum (C80 Rest);
C80 = 10*log10(C80/C80_Rest);
D2 = [°C80=', num2str(C80),];
disp(D2);
ImpGes =gefilterteImpulsantwort2(verz:3*fs/S);
ImpBez = RIRimBox(verz1:verz1+(floor((0.01/S)*fs)));
```

```
ImpGes2 = ImpGes.^2;
ImpBez2 = ImpBez.^2;
EnGes = sum(ImpGes2);
EnBez = sum(ImpBez2);G = 10*log10(EnGes/EnBez);
G1 = ['Stärkemass=',num2str(G),];
disp(G1)
ZeitSchw = 0:1/fs : (length(ImpGes)-1)/fs;
ZeitSchw = ZeitSchw<sup>'</sup>;
EnSchw = ZeitSchw.*ImpGes2; 
EnSchwGes = sum(EnSchw);
NeuSchwerpunktzeit = (EnSchwGes/EnGes)*S;
S1 = ['Schwerpunkt=',num2str(NeuSchwerpunktzeit),];
disp(S1) 
BR = (NachhallzeitDaten(1,2) +NachhallzeitDaten(2,2))/(NachhallzeitDaten(3,2)+NachhallzeitDaten(4,2));
BassVer = ['Bassverhältnis=',num2str(BR),];
disp(BassVer) 
NachhallzeitDaten(1,3) = C50;
NachhallzeitDaten(1,4) = C80;
NachhallzeitDaten(1,5) = G;
NachhallzeitDaten(1,6) = NeuSchwerpunktzeit;
```
 $NachhallzeitDaten(1,7) = BR;$ 

# <span id="page-39-0"></span>Literaturverzeichnis

- [1] Angermann, Anne (2014): Matlab Simulink Stateflow. Grundlagen, Toolboxen, Beispiele. 8. Aufl. (Studium).
- [2] Fasold, Wolfgang; Veres, Eva (1998): Schallschutz und Raumakustik in der Praxis. Planungsbeispiele und konstruktive Lösungen. 1. Aufl.
- [3] Möser, Michael (2010): Messtechnik der Akustik.
- [4] Weinzierl, Stefan (2008): Handbuch der Audiotechnik (VDI-Buch). Online verfügbar unter http://dx.doi.org/10.1007/978-3-540-34301-1.
- [5] A.Farina "Simultaneous measurement of impulse response and distortion with a swept-sine technique", 110th AES Convention, February 2000.
- [6] DIN EN ISO 3382:2009-1,Messung von Parametern der Raumakustik Teil 1: Aufführungsräume (ISO 3382-1:2009); Deutsche Fassung EN ISO 3382- 1:2009

# <span id="page-40-0"></span>Selbstständigkeitserklärung

Hiermit erkläre ich, dass ich die vorliegende Arbeit selbstständig und nur unter Verwendung der angegebenen Literatur und Hilfsmittel angefertigt habe. Stellen, die wörtlich oder sinngemäß aus Quellen entnommen wurden, sind als solche kenntlich gemacht. Diese Arbeit wurde in gleicher oder ähnlicher Form noch keiner anderen Prüfungsbehörde vorgelegt.

Mittweida, den 30. März 2019

Emanuele Merlo